# **Dell S3422DW**

دليل المستخدم

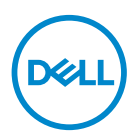

**طراز الشاشة: DW3422S الطراز التنظيمي: DWc3422S**

**مالحظة: تشير المالحظة إلى معلومات هامة تساعدك في االستخدام األفضل للكمبيوتر. تنبيه: يشير التنبيه إلى إمكانية حدوث تلف باألجزاء المادية أو فقدان البيانات في حالة عدم اتباع التعليمات.**

**تحذير: يشير التحذير إلى إمكانية تلف الممتلكات أو اإلصابة الشخصية أو الوفاة.**

© حقوق الطبع والنشر 2021 لشركة .Inc Dell أو الشركات التابعة لها. جميع الحقوق محفوظة. تعد Dell وEMC هما العالمتين التجاريتين لشركة .Inc Dell أو الشركات التابعة لها. أما العالمات التجارية األخرى فهي ملك ألصحابها.

 $22 - 521$ 

النسخة المنقحة 01A

DELL

**2 │** 

# **المحتويات**

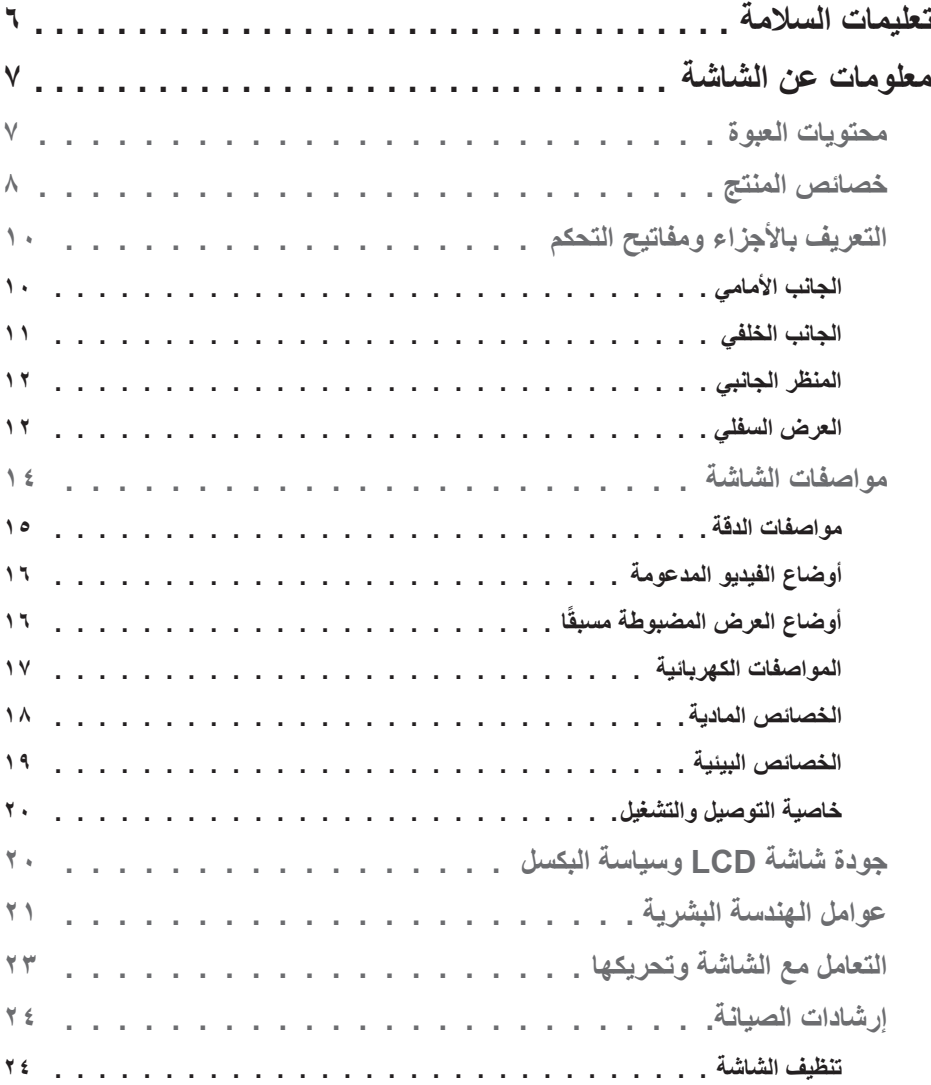

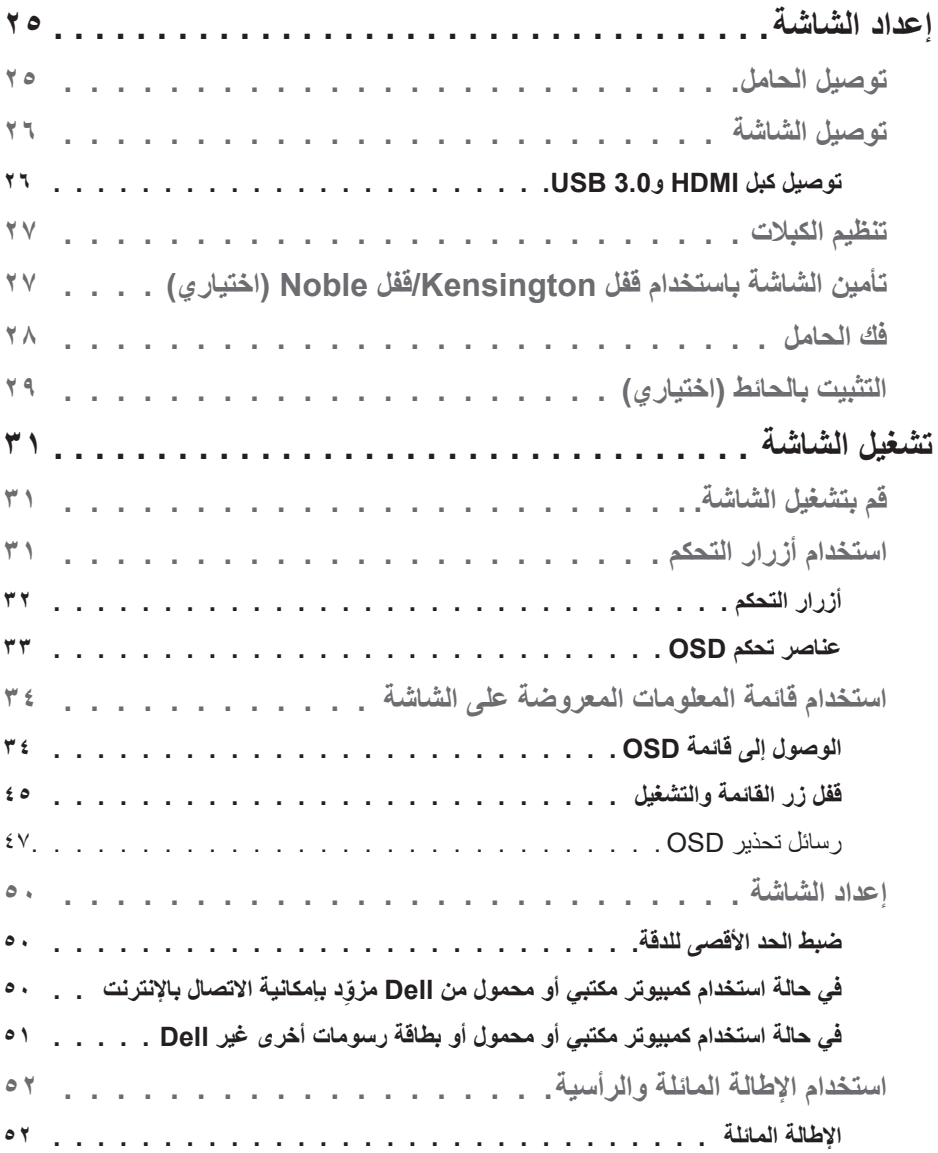

**4 │** 

 $($ DELL $)$ 

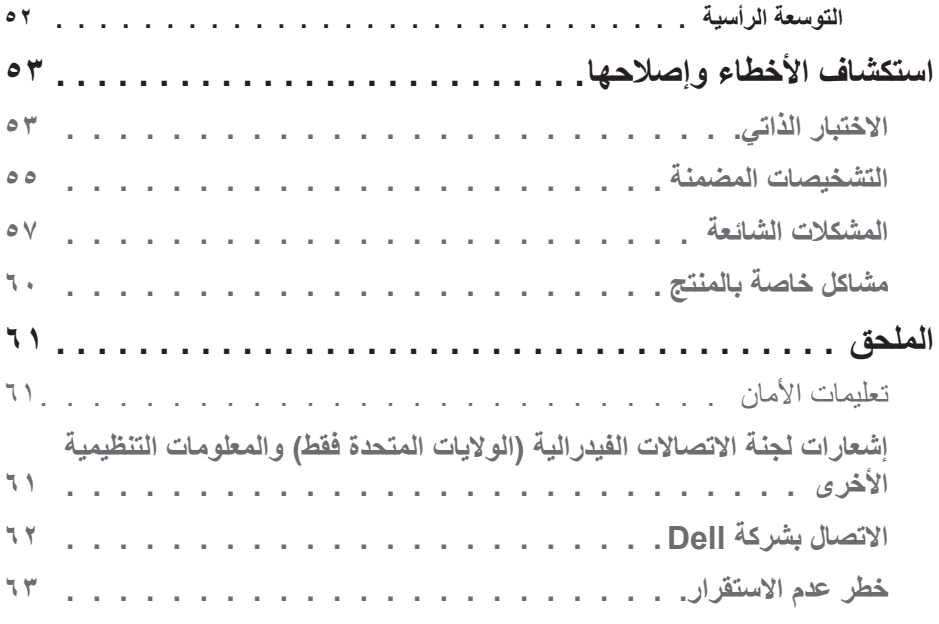

**DELL** 

### **تعليمات السالمة**

<span id="page-5-0"></span>**تنبيه: قد يؤدي استخدام عناصر تحكم أو عمليات ضبط أو إجراءات أخرى غير تلك المحددة في هذه الوثيقة إلى التعرض لصدمة و/أو مخاطر كهربائية و/أو مخاطر ميكانيكية.**

- ضع الشاشة على سطح صلب وتعامل معها بعناية؛ فالشاشة سهلة الكسر، وقد تتلف إذا سقطت أو اصطدمت بحدة.
- ً تأكد دائما من ضبط التقديرات الكهربائية للشاشة بحيث تعمل من خالل التيار المتردد المتوفر في المكان الذي توجد فيه.
- ابقِ الشاشة في درجة حرارة الغرفة؛ فقد تؤثّر البرودة او الحرارة الزائدة تاثيرًا سلبيًا على الكريستال السائل بالشاشة.
- ِّ ال تعرض الشاشة الهتزاز جسيم أو ظروف تصادم شديد. على سبيل المثال: ال تضع الشاشة داخل صندوق األمتعة بسيارة.
	- افصل الشاشة عندما تنوي تركها دون استخدام لفترة زمنية طويلة.
	- لتجنب حدوث صدمة كهربائية، ال تحاول إزالة أي غطاء أو لمس الشاشة من الداخل.

 $DZL$ 

# **معلومات عن الشاشة**

#### **محتويات العبوة**

<span id="page-6-0"></span>يرجى العلم بأنه يتم شحن الشاشة مرفقًا معها المكونات الموضحة أدناه. تأكد من تسلم جميع المكونات وراجع [االتصال بشركة](#page-61-1) Dell لمزيد من المعلومات في حالة عدم وجود أي منها.

**مالحظة: بعض العناصر قد تكون اختيارية وقد ال يتم شحنها مع الشاشة. قد تكون بعض المزايا أو الوسائط غير متاحة في بلدان معينة.**

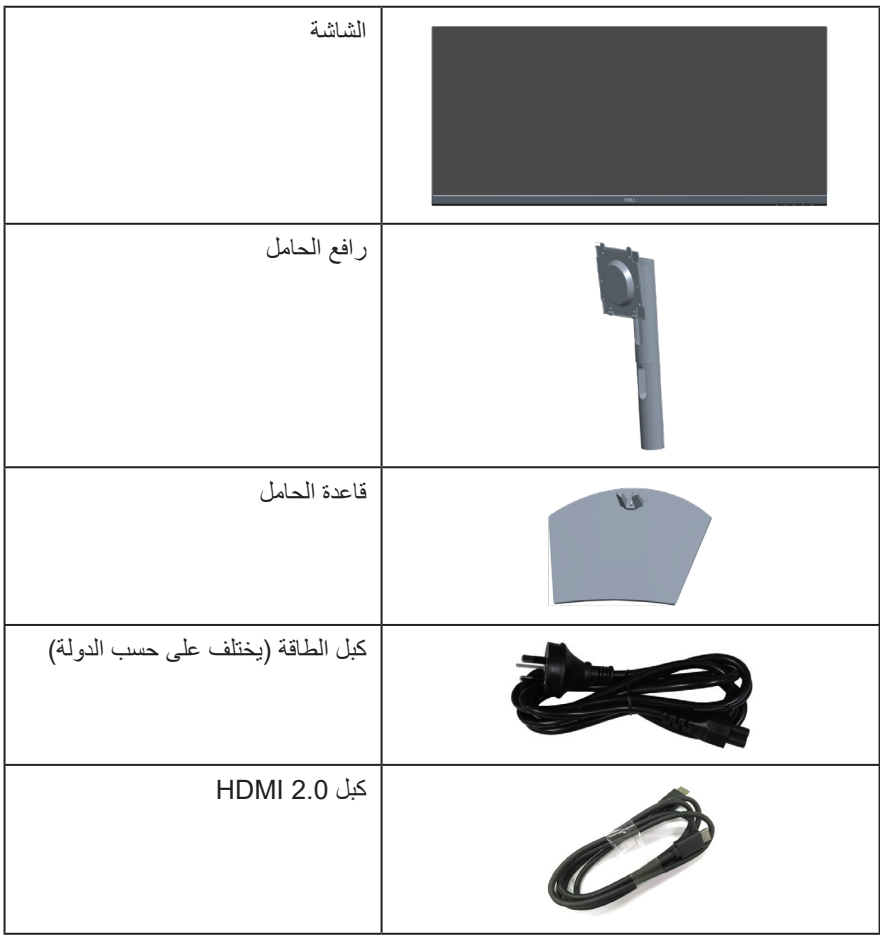

DELL

<span id="page-7-0"></span>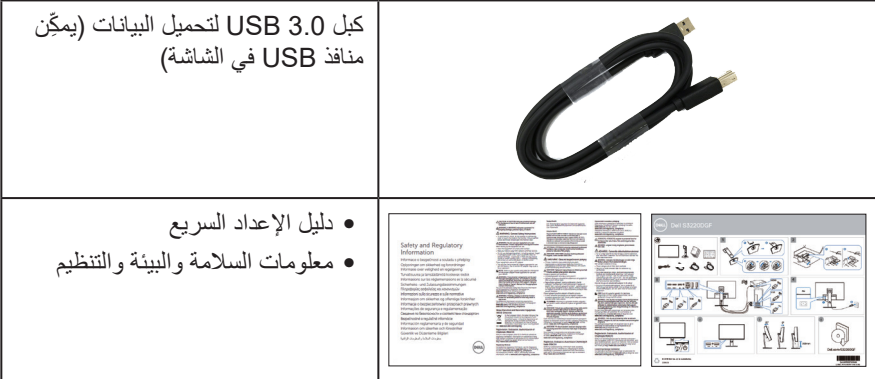

#### **خصائص المنتج**

تتميز شاشة DW3422S Dell بمصفوفة نشطة وترانزيستور رقيق الطبقات )TFT )وشاشة كريستال سائل )LCD )وخاصية مقاومة الكهرباء الساكنة، وإضاءة خلفية بمصابيح LED. ومن بين الخصائص التي تتميز بها الشاشة:

- مساحة مشاهدة ٨٦,٤٢ سم (٣٤,٠ بوصة) (مقيسة قطريًا). دقة ٢٤٤٠ × ١٤٤٠، مع دعم الشاشة الكاملة لدرجات الدقة األقل.
- متوافقة مع تقنية المزامنة TMFreeSync AMD أو بدون مزامنة ومميزة بمعدالت تحديث عالية وزمن استجابة سريع يصل إلى 4 مللي ثانية.
- دعم الدقة من 48 إلى 144 هرتز )HDMI )ومن 48 إلى 164 هرتز )DP )في وضع FreeSync.
	- عدد 2 سماعة مضمنة )5 وات(
	- سلسلة ألوان كاملة sRGB بنسبة .%99
		- االتصال الرقمي عبر DP وHDMI.
	- مزودة بمنفذ USB واحد لتحميل البيانات ومنفذي USB لتنزيل البيانات.
		- إمكانية التوصيل والتشغيل الفوري إذا كان الكمبيوتر يدعمها.
	- تعديالت من خالل التعليمات المعروضة على الشاشة لسهولة التثبيت وتحسين الشاشة.
	- حامل عمود قابل لإلزالة وفتحات تثبيت Association Standards Electronics Video (TMVESA (100 ملم لحلول التثبيت المرن.
		- إمكانية ضبط اإلمالة واالرتفاع.
			- فتحة قفل أمان.
		- ≥0.3 وات في وضع االستعداد
		- دعم Manager Display Dell.
		- خاصية راحة العينين بشاشة خالية من الوميض.

### DØLI

**تحذير: قد تتسبب اآلثار طويلة المدى النبعاث الضوء األزرق من الشاشة في حدوث أضرار بالعين، ُ بما في ذلك إرهاق العين وإجهاد العين الرقمي وما إلى ذلك. صممت ميزة ComfortView لتقليل كمية الضوء األزرق المنبعث من الشاشة لتوفير راحة أكبر للعينين.**

**َّ تحذير: إذا كان سلك الطاقة مزو ًد ُ ا بقابس ثالثي الش ِّ عب، فوص َّ ل السلك بمأخذ تيار كهربائي مؤرض َّ )موص ُ ل بطرف أرضي( ثالثي الش ّ عب. ال تعطِ ل شعبة التأريض بسلك الطاقة من خالل تركيب مهايئ ثنائي**  الشُعب على سبيل المثال، فشُعبة التأريض توفر ميزة مهمة للسلامة.

**تحذير: قد تتسبب اآلثار طويلة المدى النبعاث الضوء األزرق من الشاشة في حدوث أضرار بالعين، بما في ذلك إرهاق العين وإجهاد العين الرقمي وما إلى ذلك. تم تصميم خاصية ComfortView لتقليل كمية الضوء األزرق المنبعث من الشاشة لتوفير راحة أكبر للعينين.**

**تحذير: الرجاء التأكد من أن نظام التوزيع في المبنى يوفر قاطع دائرة كهربائية بقدرة مقننة 120 أو 240 فولت، 20 أمبير )كحد أقصى(.**

**D**<sup></sup>

# **التعريف باألجزاء ومفاتيح التحكم**

**الجانب األمامي**

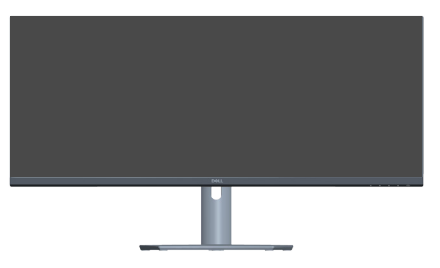

<span id="page-9-0"></span>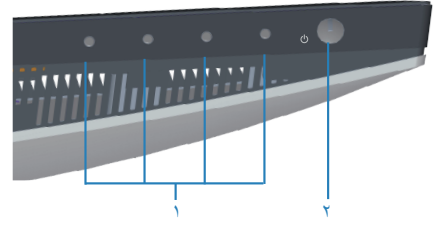

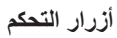

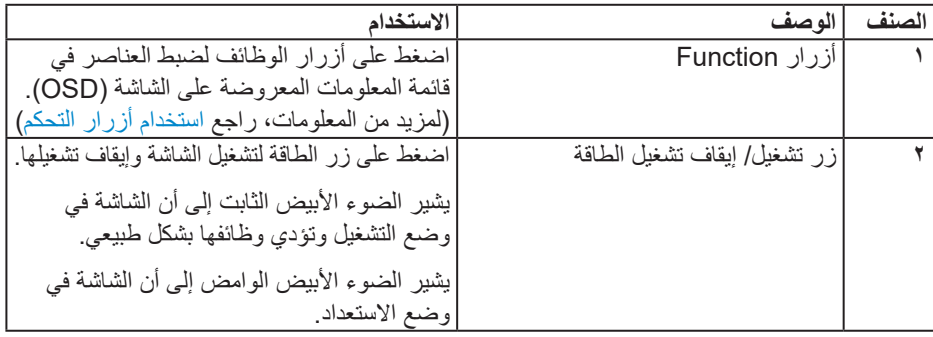

**الجانب الخلفي**

<span id="page-10-0"></span>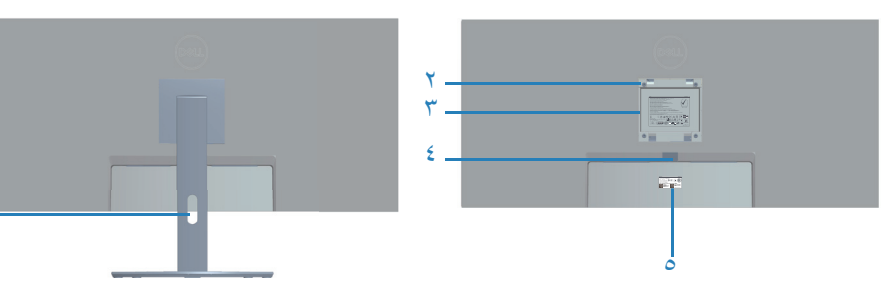

**منظر خلفي مع حامل الشاشة**

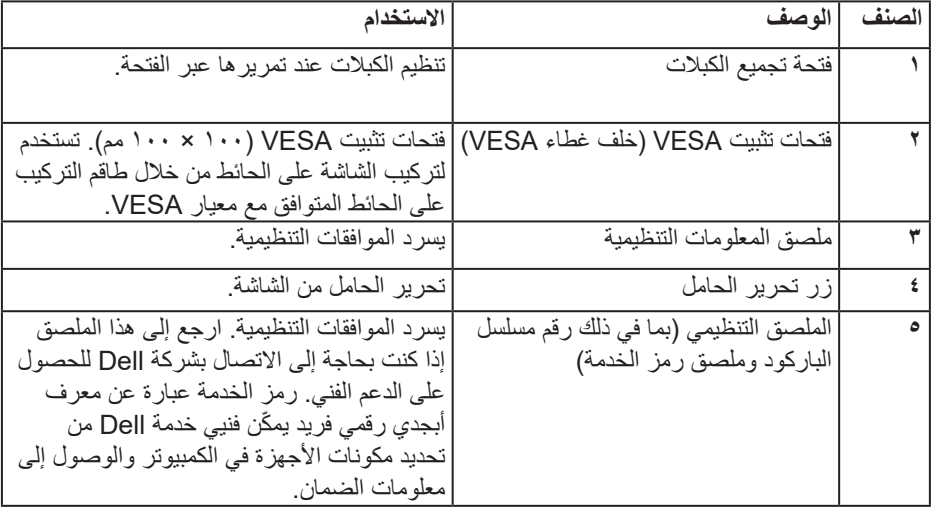

 $\int$ DELL

۱

**المنظر الجانبي**

<span id="page-11-0"></span>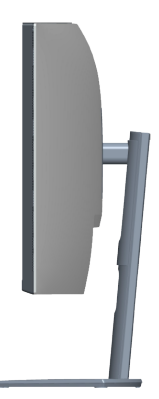

<span id="page-11-1"></span>**العرض السفلي**

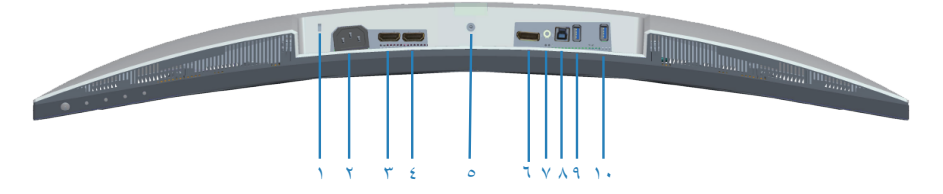

**منظر للجزء السفلي بدون حامل الشاشة**

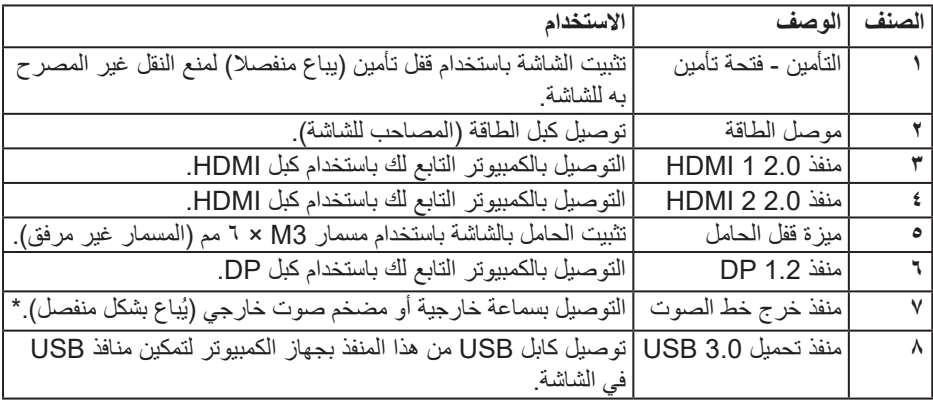

(dell

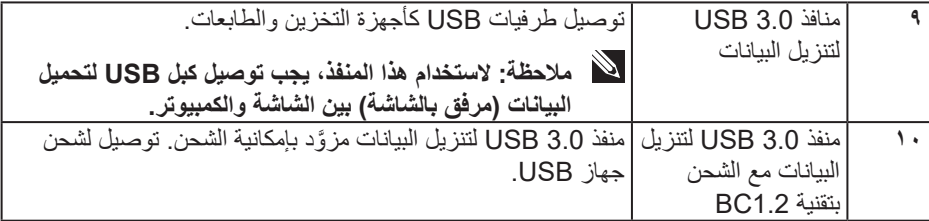

\*ال يدعم منفذ خرج خط الصوت سماعات الرأس.

 $\int$ DELL

<span id="page-13-1"></span>**مواصفات الشاشة**

<span id="page-13-0"></span>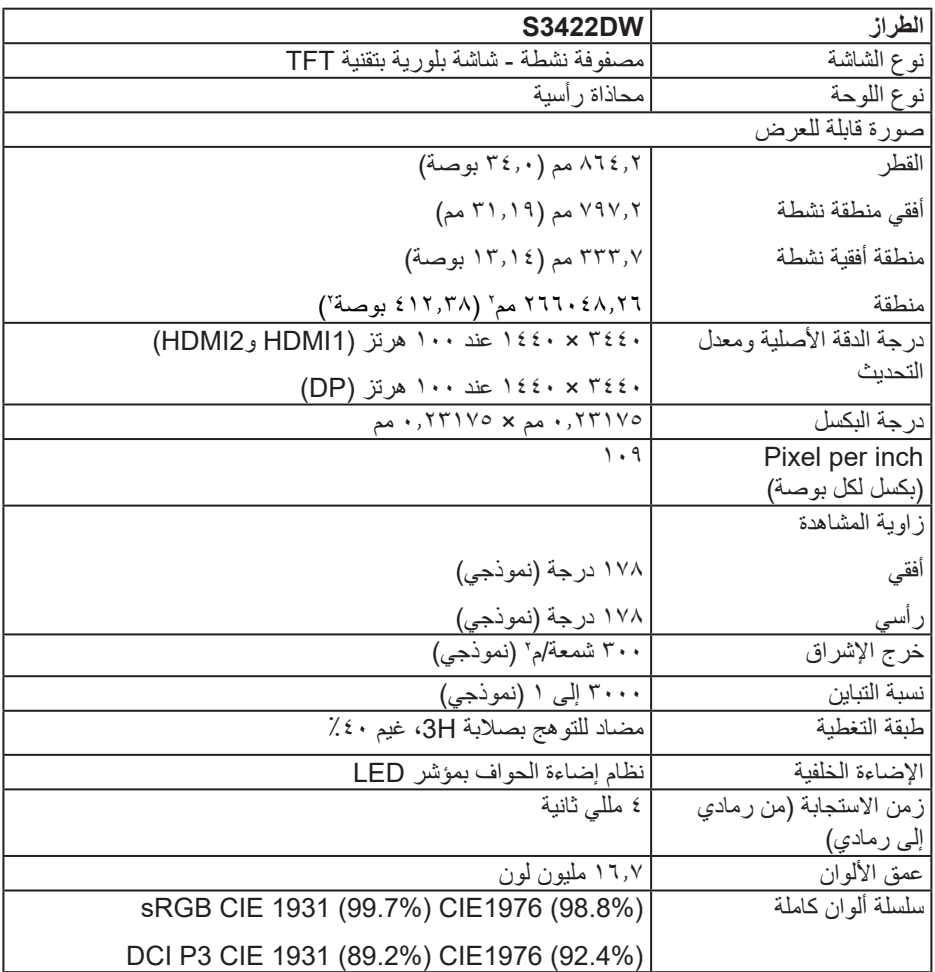

<span id="page-14-0"></span>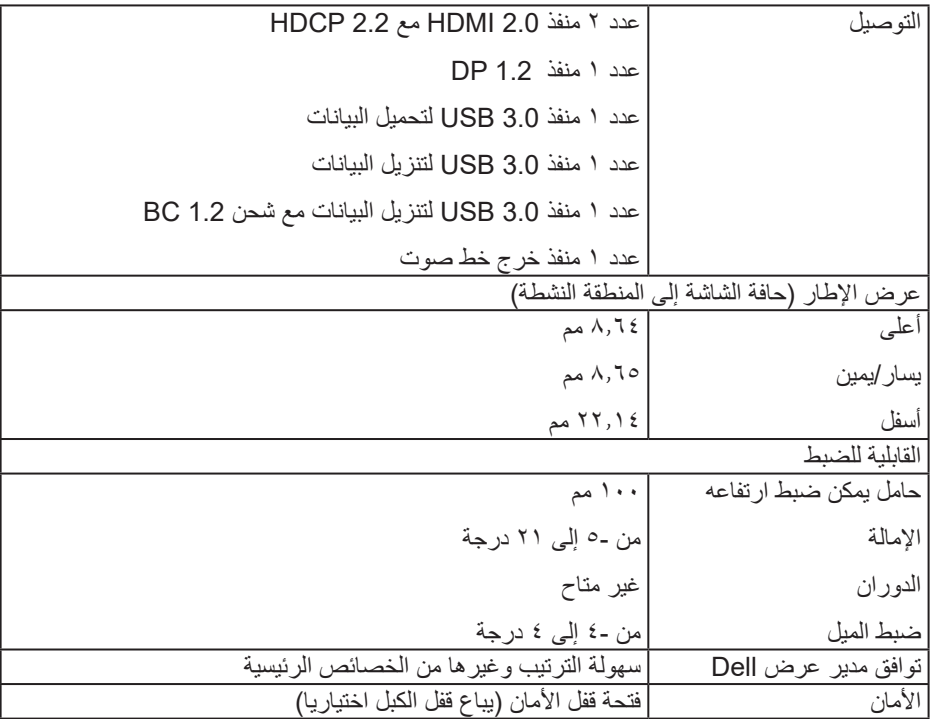

**مواصفات الدقة**

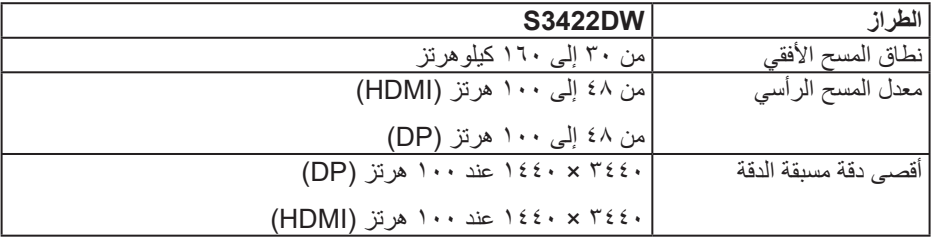

 $(PELL)$ 

**أوضاع الفيديو المدعومة**

<span id="page-15-0"></span>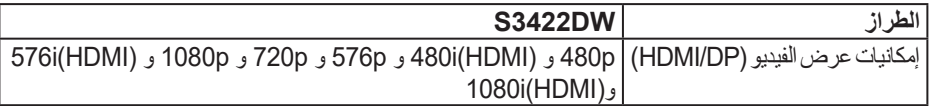

**ًا أوضاع العرض المضبوطة مسبق**

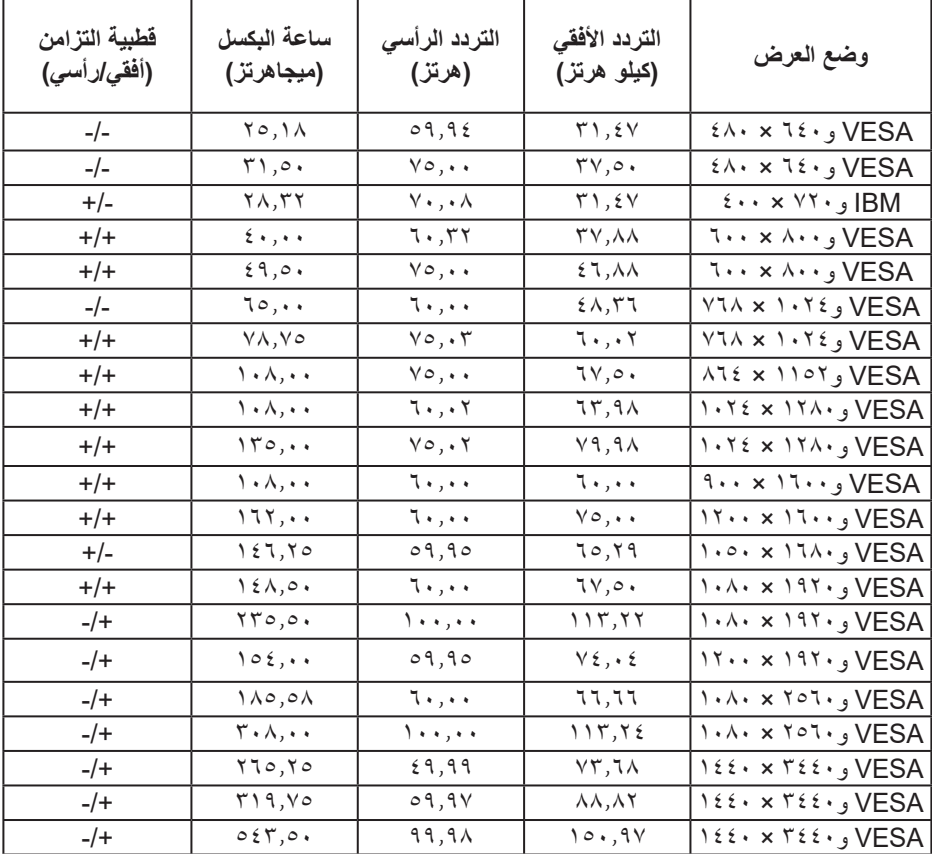

**مالحظة: تدعم هذه الشاشة تقنية FreeSync AMD.**

 $(\sim$ 

**المواصفات الكهربائية**

<span id="page-16-0"></span>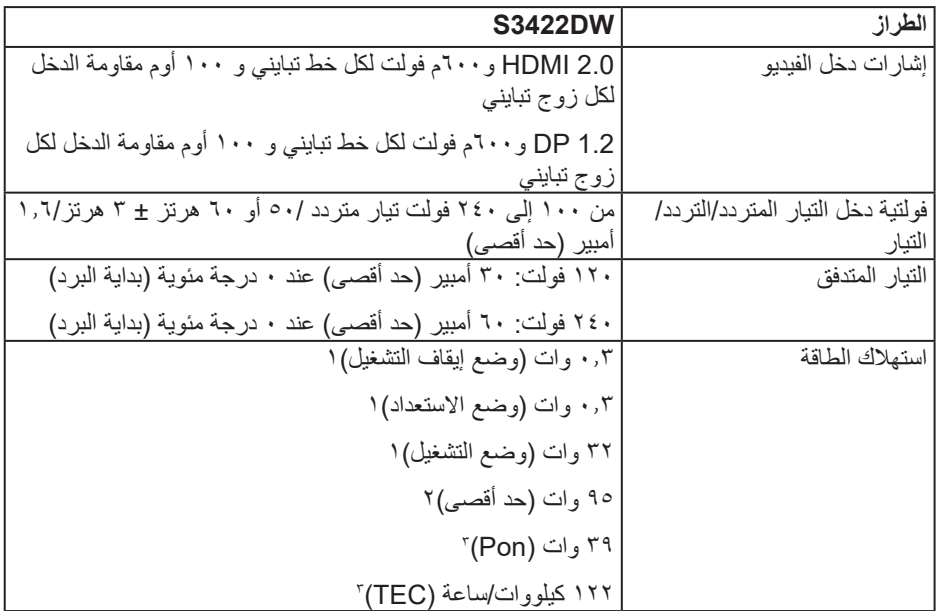

1 كما هو محدد في 2019/2021 EU و2019/2013 EU.

<sup>7</sup> الحد الأقصى لإعداد السطوع والتباين مع الحد الأقصى لحمل الطاقة على كل منافذ USB.

3 Pon: استهالك الطاقة في وضع التشغيل مقيس باستخدام طريقة اختبار برنامج نجمة الطاقة Star Energy.

TEC: إجمالي استهالك الطاقة مقيس بالكيلووات/ساعة باستخدام طريقة اختبار برنامج نجمة الطاقة Star Energy.

هذه الوثيقة للتعريف فقط وتعكس األداء في المعمل. وقد يختلف أداء الجهاز في الواقع حسب البرمجيات المثبتة عليه والمكونات والملحقات التي طلبتها به، وبالتالي ال يوجد إلزام على الشركة المصنعة بتحديث هذه المعلومات. وعليه يجب على العميل عدم االعتماد على هذه المعلومات في اتخاذ القرارات حول نسب التجاوز الكهربائية وغيرها. ولا تضمن الشركة المصنعة ضمنيًا أو صريحًا دقة أو تمام هذه المعلومات.

DELI

**الخصائص المادية**

<span id="page-17-0"></span>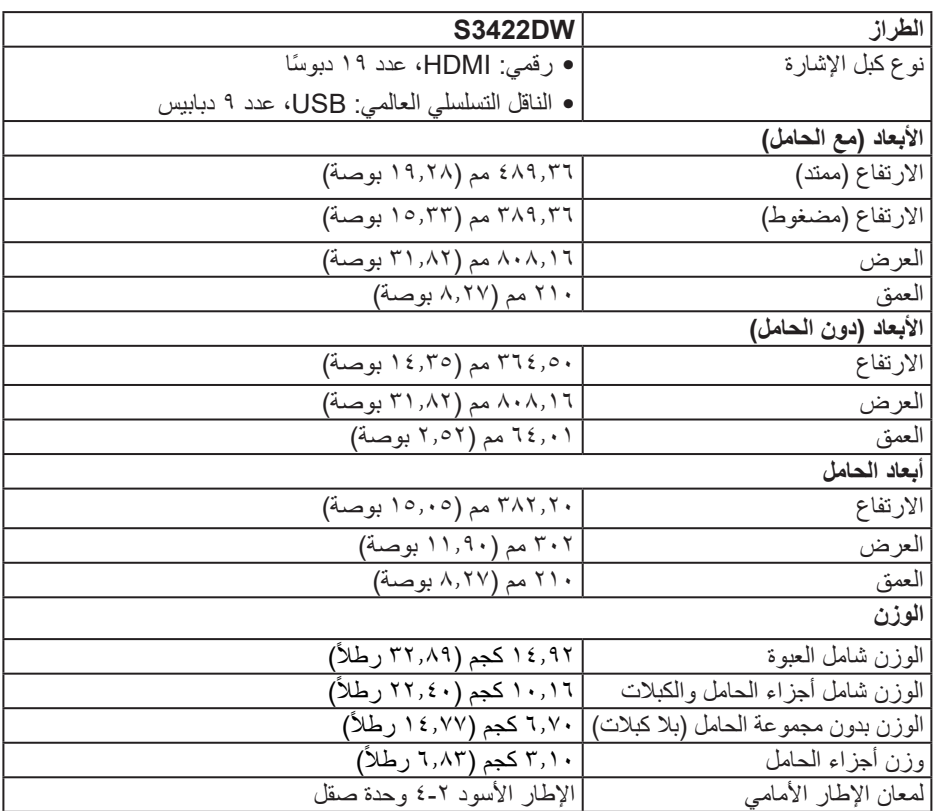

**الخصائص البيئية**

<span id="page-18-0"></span>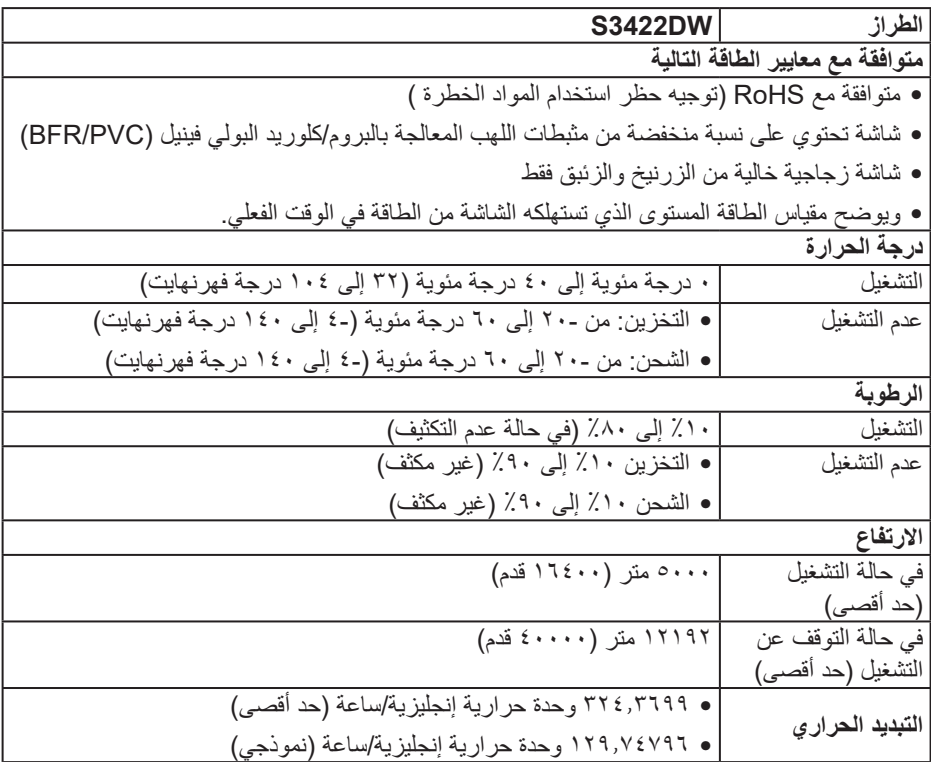

 $(262)$ 

#### **خاصية التوصيل والتشغيل**

<span id="page-19-0"></span>يمكنك تثبيت الشاشة في أي نظام متوافق مع خاصية التوصيل والتشغيل. تزود الشاشة نظام الكمبيوتر ببيانات تعريف العرض الممتد (EDID) تلقائيًا باستخدام بروتوكولات قناة عرض البيانات (DDC) حتى يتمكن النظام من تهيئة نفسه وتهيئة إعدادات الشاشة. تتم معظم عمليات تثبيت الشاشة تلقائيًا، ومن ثم يمكنك تحديد إعدادات مختلفة إذا كنت ترغب في ذلك. لمزيد من المعلومات حول تغيير إعدادات الشاشة، راجع [تشغيل الشاشة.](#page-30-2)

#### **جودة شاشة LCD وسياسة البكسل**

من الطبيعي أثناء عملية تصنيع شاشة LCD أن تصبح وحدة بكسل واحدة أو أكثر ثابتة وفي حالة غير متغيرة يصعب رؤيتها وال تؤثر على جودة أو إمكانية استخدام الشاشة. لمزيد من المعلومات حول سياسة الجودة والبكسل لشاشة Dell، راجع موقع دعم Dell على www.dell.com/support/monitors

#### DELI

#### **عوامل الهندسة البشرية**

- <span id="page-20-0"></span> ضع الكمبيوتر بحيث تكون الشاشة ولوحة المفاتيح أمامك مباشرة أثناء العمل. تتوفر أرفف خاصة في األسواق لمساعدتك على وضع لوحة المفاتيح بشكل صحيح.
- لتقليل خطر إجهاد العينين وألم الرقبة أو الذراعين أو الظهر أو الكتفين الناتج من استخدام الشاشة لفترات طويلة، نوصيك باإلجراءات التالية:
	- **-** ضع الشاشة على مسافة تتراوح بين 50 و70 سم )20 و28 بوصة( من عينيك.
- ّ كرر إغماض عينيك وفتحهما بسرعة لترطيبهما أو رطب عينيك بالماء بعد استخدام الشاشة لفترة زمنية ممتدة. **-** ِ
	- **-** خذ فترات استراحة منتظمة ومتكررة لمدة 20 دقيقة كل ساعتين.
	- ً عن الشاشة وركز بصرك على جسم بعيد على مسافة20 ً قدما لمدة 20 ثانية على األقل **-** انظر بعيدا خالل فترات الراحة.
	- **-** مارس تمرينات اإلطالة لتخفيف الشد في الرقبة والذراعين والظهر والكتفين أثناء فترات االستراحة.
		- تأكد من وجود لوحة الشاشة عند مستوى العينين أو أسفله قليلأ عند الجلوس أمام الشاشة.
			- اضبط إمالة الشاشة وإعدادات تباينها وسطوعها.
	- اضبط اإلضاءة المحيطة من حولك )مثل المصابيح العلوية ولمبات المكتب والستائر وحواجب الضوء على النوافذ القريبة) لتقليل الانعكاسات والوهج على لوحة الشاشة إلى أدنى درجة.
		- استخدم كرسيًا يوفر دعمًا جيدًا للجزء السفلي من الظهر.
- أبق ساعديك في مستوى أفقي مع رسغيك في وضعية معتدلة ومريحة أثناء استخدام لوحة المفاتيح أو الماوس. ِ
	- ً احرص دائما على ترك مساحة إلراحة يديك أثناء استخدام لوحة المفاتيح أو الماوس.
		- اترك ذراعيك العلويتين تستندان بشكل طبيعي على كال الجانبين.
			- ٍ تأكد من استقرار قدميك بشكل مستو على األرضية.

**DGL** 

- عند الجلوس، تأكد من تحميل ثقل ساقيك على قدميك وليس على الجزء األمامي من المقعد. اضبط ارتفاع الكرسي أو استخدم مسند قدمين عند الضرورة للحفاظ على وضعية سليمة.
- ِّنوع بين أنشطة العمل. وحاول تنظيم العمل بحيث ال تضطر إلى الجلوس والعمل لفترات زمنية ممتدة. وحاول الوقوف أو النهوض والسير في المكان على فواصل زمنية منتظمة.
	- أبقِ المنطقة أسفل المكتب خالية من أي عوائق وكبلات أو أسلاك طاقة قد تعيق الجلوس المريح أو تشكِّل خطر تعثر محتملاً.

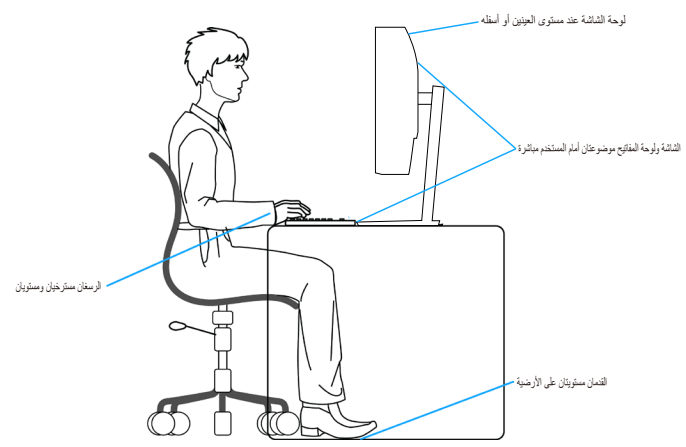

DELI

#### **التعامل مع الشاشة وتحريكها**

<span id="page-22-0"></span>لضمان التعامل بأمان مع الشاشة عند رفعها أو تحريكها، اتبع اإلرشادات الواردة أدناه:

- قبل تحريك الشاشة أو رفعها، أوقف تشغيل الكمبيوتر والشاشة.
	- افصل كل الكبالت من الشاشة.
- ضع الشاشة في الصندوق األصلي مع مواد التعبئة والتغليف األصلية.
- امسك الحافة السفلية وجانب الشاشة بإحكام دون الضغط بقوة مفرطة عند رفع الشاشة أو تحريكها.

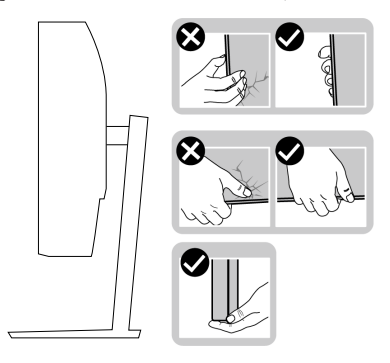

 ً عند رفع الشاشة أو تحريكها، تأكد من اتجاه لوحة الشاشة بعيدا عنك وعدم الضغط على منطقة العرض لتجنب أي خدوش أو تلف.

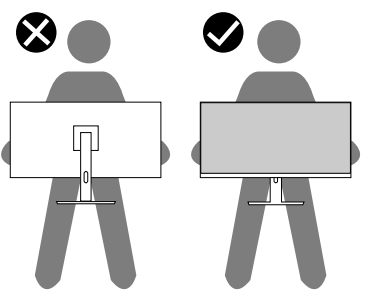

- عند نقل الشاشة، تجنب تعريضها ألي اصطدام أو اهتزاز مفاجئ.
- ً عند رفع الشاشة أو تحريكها، ال تقلبها رأسا على عقب أثناء اإلمساك بقاعدة الحامل أو رافعه؛ وإال، فقد تتلف الشاشة دون قصد أو تتسبب في حدوث إصابة شخصية.

**D**<sup></sup>

<span id="page-23-0"></span>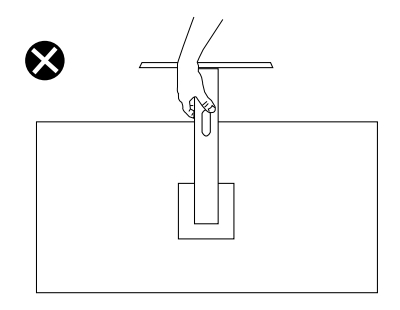

**إرشادات الصيانة**

**تنظيف الشاشة**

**تحذير: قبل تنظيف الشاشة، افصل كبل طاقة الشاشة من مأخذ التيار الكهربائي.**

**تنبيه: اقرأ واتبع** [تعليمات األمان](#page-60-1) **قبل تنظيف الشاشة.**

اتبع التعليمات الواردة بالقائمة أدناه للتعرف على أفضل الممارسات حال إخراج الشاشة من العبوة أو تنظيفها أو التعامل معها:

- استخدم قطعة قماش ناعمة ونظيفة مبللة قليلأ لتنظيف الشاشة. واستخدم نوعًا من القماش مخصص لتنظيف الشاشة أو أحد المحاليل المناسبة لتنظيف طبقة الشاشة المضادة للكهرباء اإلستاتيكية إن أمكن. تجنب استخدام البنزين أو التتر أو مادة الأمونيا أو مواد التنظيف الكاشطة أو الهواء المضغوط.
	- استخدم قطعة قماش رطبة لتنظيف الشاشة. تجنب استخدام أي نوع من المنظفات حيث إن بعض المنظفات تترك أثرًا دهنيًا على الشاشة.
		- إذا الحظت مسحوق أبيض عند فتح الشاشة، فامسحه بقطعة قماش.
- تعامل مع الشاشة بعناية ألن الشاشة ذات اللون األسود قد تنخدش أو تظهر عالمات بيضاء على الشاشة.
- ًا ً للمساعدة في الحفاظ على أفضل جودة للصور على شاشتك، استخدم برنامج حفظ شاشة متغيرا ديناميكي وأغلق الشاشة في حالة عدم االستخدام.

**24 │ ةشاشلا نع تامولعم**

**DEL** 

### **إعداد الشاشة**

**توصيل الحامل**

**مالحظة: يتم فصل الحامل عند شحن الشاشة من المصنع.**

<span id="page-24-0"></span>**مالحظة: يتم تطبيق اإلجراء التالي على الحامل المرفق مع الشاشة. في حالة تركيب حامل من جهة أخرى فالرجاء مراجعة الوثائق المصاحبة له.**

لتركيب الحامل بالشاشة:

- **-** يرجى اتباع التعليمات المدونة على األغطية الكرتونية إلخراج الحامل من الحشوة العلوية المثبت بها.
	- ّركب قاعدة الحامل في رافعه. **-** ِ
- **-** افتح المقبض الملولب في قاعدة الحامل، واربط المسمار إلحكام تثبيت رافع الحامل في قاعدة الحامل.
	- **-** أغلق المقبض الملولب.

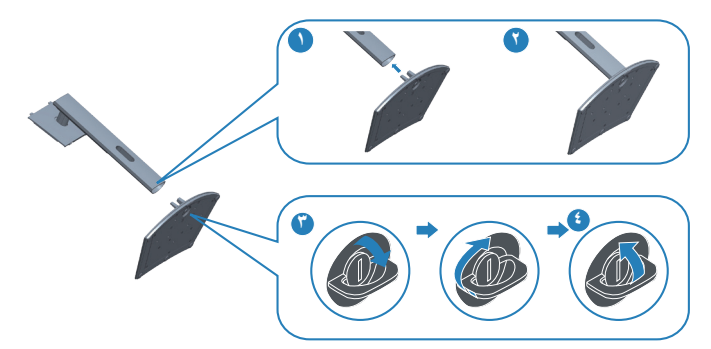

**-** ِّحرك األلسنة في مجموعة الحامل إلدخالها في الفتحات بالشاشة، واضغط مجموعة الحامل ألسفل لتثبيتها في مكانها.

**D**<sup></sup>

<span id="page-25-0"></span>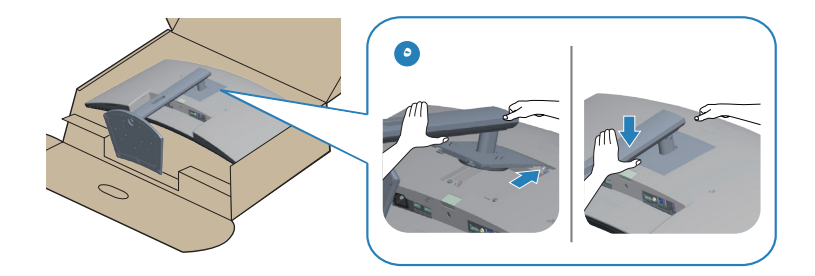

**-** ضع الشاشة بشكل مستقيم.

**توصيل الشاشة**

**تحذير: قبل الشروع في تنفيذ أي من اإلجراءات الواردة في هذا القسم، يرجى اتباع** [تعليمات األمان](#page-60-1)**.** ملاحظة: لا توصل جميع الكبلات بالكمبيوتر معًا في وفت واحد. ينصح بتمرير الكابلات من خلال فتحه **إدارة كابالت قبل توصيلها بالشاشة.**

لتوصيل الشاشة بالكمبيوتر، اتبع الخطوات التالية:

- **-** أوقف تشغيل الكمبيوتر وافصل كبل الطاقة.
- ُباع بشكل منفصل( من الشاشة إلى الكمبيوتر. **-** ِّ وصل كبل HDMI أو DP( ي
- **-** ِّ وصل كبل USB لتحميل البيانات )مرفق بالشاشة( بمنفذ 3.0 USB مناسب في الكمبيوتر. )لمزيد من التفاصيل، راجع [العرض السفلي.](#page-11-1)(
	- **-** ِّ وصل أجهزة 3.0 USB الطرفية بمنافذ 3.0 USB لتنزيل البيانات في الشاشة.

**توصيل كبل HDMI و3.0 USB**

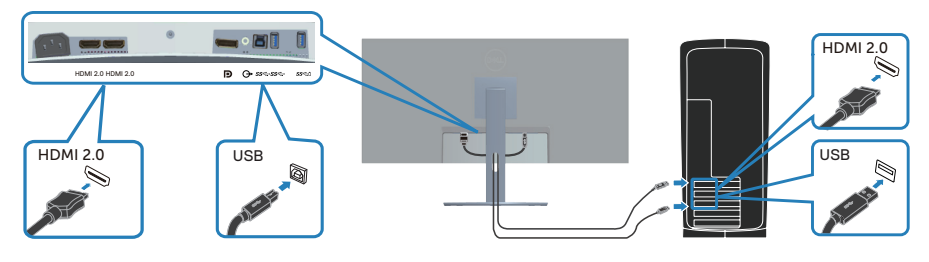

**-** قم بتوصيل كبالت الطاقة من الكمبيوتر والشاشة إلى مأخذ تيار حائطي.

DELL

#### **تنظيم الكبالت**

احرص على استخدام منفذ إدارة الكبالت لتسيير الكبالت المتصلة بالشاشة.

<span id="page-26-0"></span>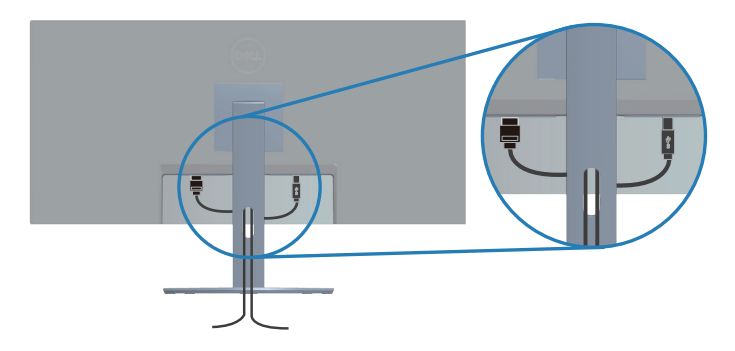

**تأمين الشاشة باستخدام قفل Kensington/قفل Noble( اختياري(**

يوجد قفل الأمان في الجزء السفلي من الشاشة. (راجع فتحة قفل الأمان)

للاطلاع على مزيد من المعلومات حول استخدام قفل Noble/Kensington (يُباع بشكل منفصل)، راجع الوثائق المرفقة بالقفل.

أحكم تثبيت الشاشة في طاولة باستخدام قفل أمان Kensington/Noble.

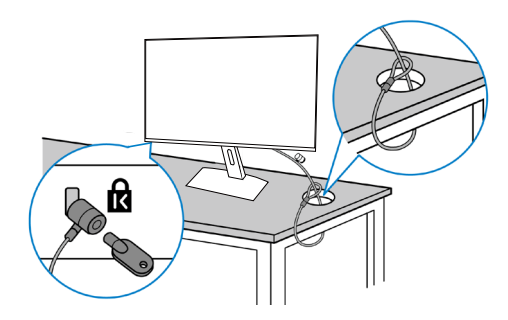

**ُستخدم الصورة بغرض الشرح التوضيحي فحسب. وقد يختلف شكل القفل. مالحظة: ت**

DELI

<span id="page-27-1"></span>**فك الحامل**

<span id="page-27-0"></span>**مالحظة: لمنع حدوث خدوش للشاشة أثناء إزالة الحامل، تأكد من وضع الشاشة على سطح ناعم ونظيف. مالحظة: يتم تطبيق اإلجراء التالي على الحامل المرفق مع الشاشة فقط. في حالة تركيب حامل من جهة أخرى فالرجاء مراجعة الوثائق المصاحبة له.**

لفك الحامل، اتبع ما يلي:

**-** ضع الشاشة على قطعة قماش أو وسادة ناعمة عند حافة المكتب.

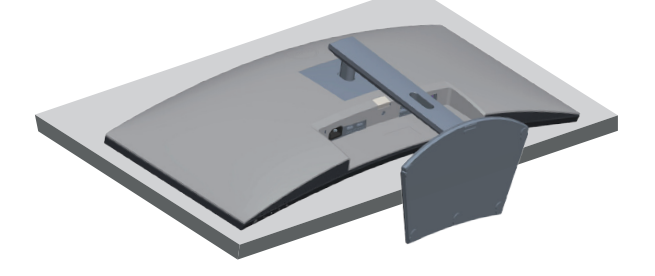

**-** اضغط باستمرار على زر تحرير الحامل، ثم ارفع الحامل بعيدا عن الشاشة.

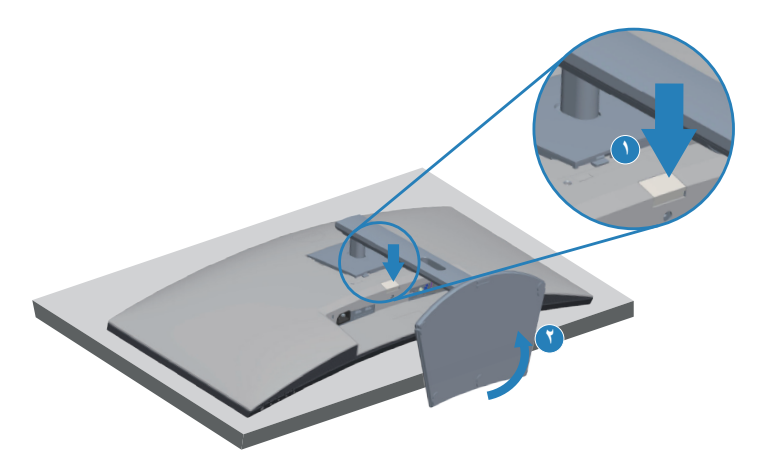

DELL

<span id="page-28-0"></span>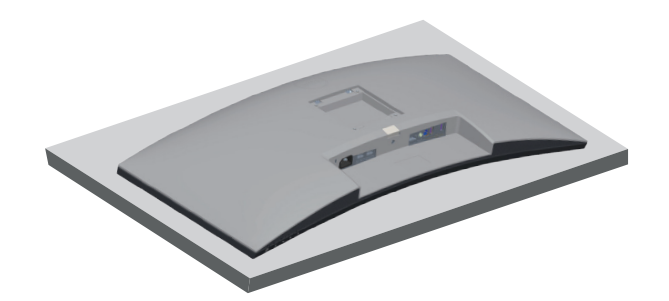

**التثبيت بالحائط )اختياري(**

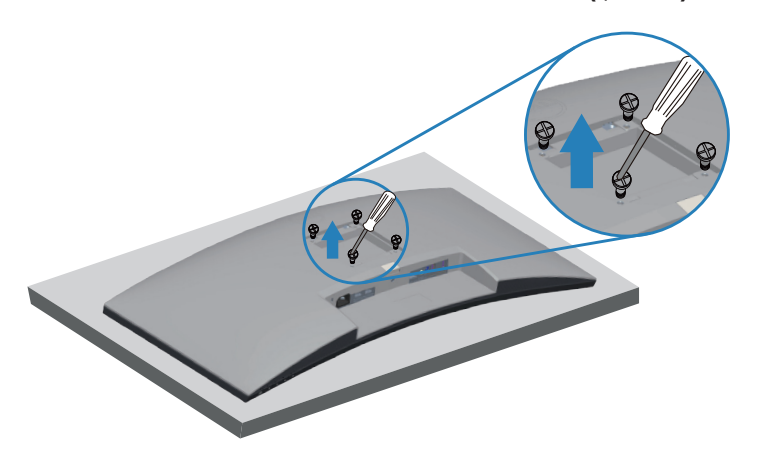

)أبعاد المسمار: 4M × 10 مم(. ارجع إلى الوثائق المصاحبة لمجموعة التركيب على الحائط والمتوافقة مع معايير VESA. **-** ضع الشاشة على قطعة قماش أو وسادة ناعمة بالقرب من حافة المكتب. **-** فك الحامل. راجع [فك الحامل](#page-27-1) لالطالع على التفاصيل. **-** فك المسامير األربعة التي تثبت اللوحة بالشاشة.

- **-** ركب كتائف التركيب من مجموعة الحائط بالشاشة.
- **-** لتركيب الشاشة على الحائط راجع الوثائق المصاحبة لمجموعة التركيب على الحائط.
- **مالحظة: لالستخدام فقط مع كتيفة تثبيت بحائط معتمدة من آندررايترز البراتوريز )UL )أو رابطة المعايير الكندية )CSA )أو اختبار السالمة األلمانية )GS )بقدرة على تحمل ثقل/حمولة 26.80 كجم على األقل.**

DEL

ملاحظه: عند استخدام الشاشة تبِّت LCD بحائط باستخدام سلك او سلسلة بمكنها دعم ثقل الشاشة<br>لمنع سقوط الشاشة<sub>-</sub> بجب إجراء التركيب بواسطة فن*ي م*وّهل، ويرجى الاتصال بالمورِّد للحصول عل*ى* **ّ مزيد من المعلومات**.

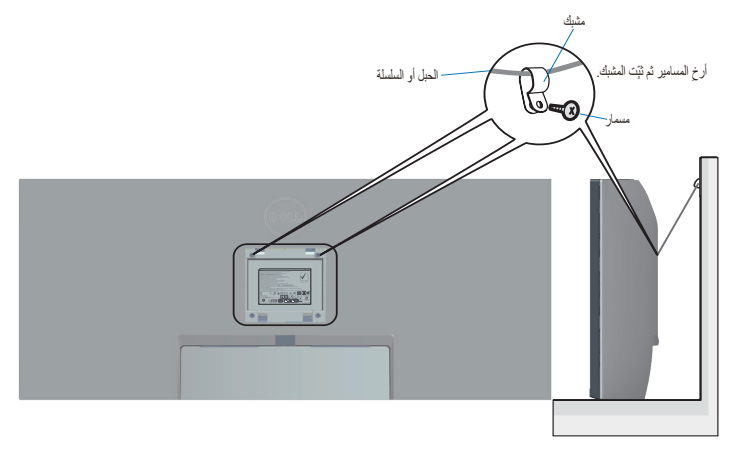

**DELI** 

# **تشغيل الشاشة**

### <span id="page-30-2"></span><span id="page-30-1"></span>**قم بتشغيل الشاشة.**

اضغط على الزر لتشغيل الشاشة.

<span id="page-30-0"></span>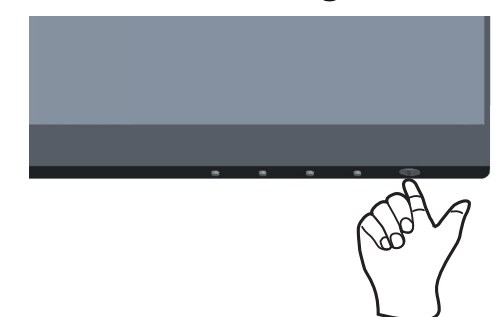

**استخدام أزرار التحكم** استخدم أزرار التحكم الموجودة أسفل الشاشة لضبط الصورة المعروضة.

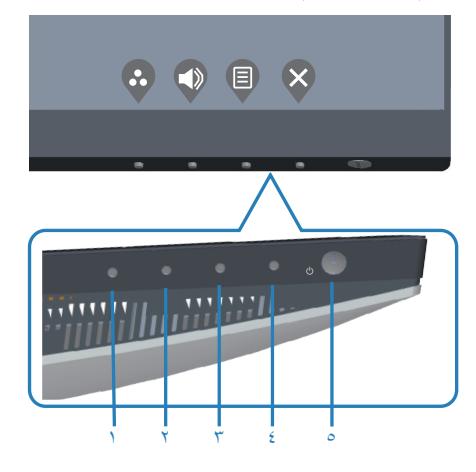

(dell

<span id="page-31-0"></span>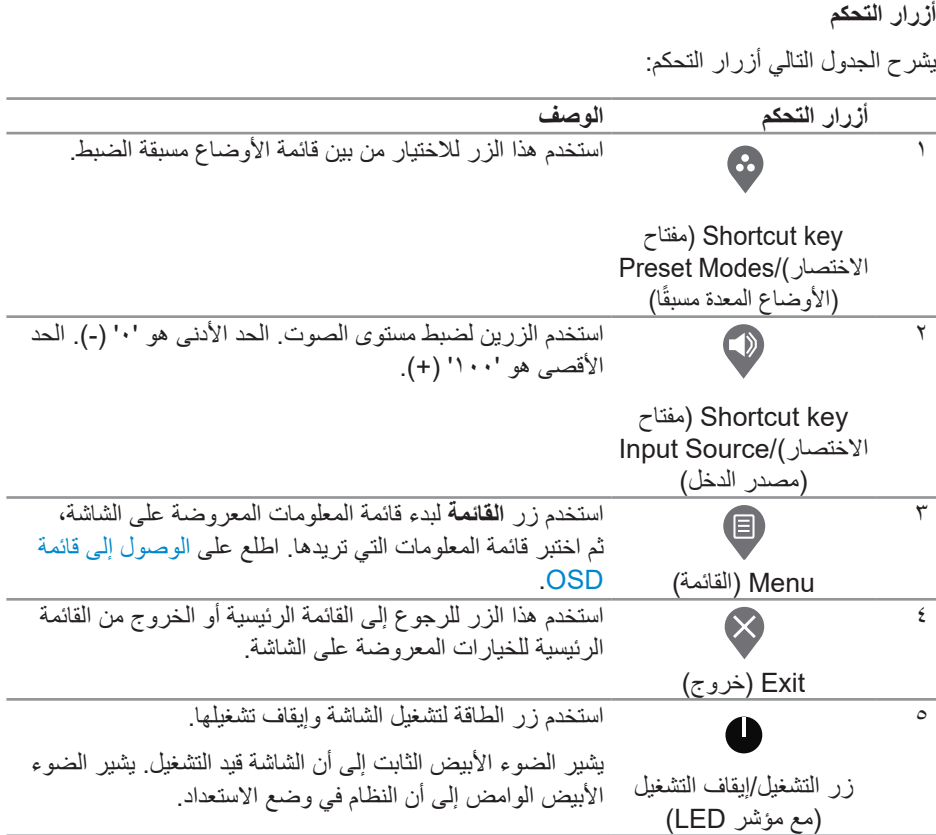

 $($ DELL

#### **عناصر تحكم OSD**

استخدم الأزرار في الجزء السفلي من الشاشة لضبط إعدادات الصورة.

<span id="page-32-0"></span>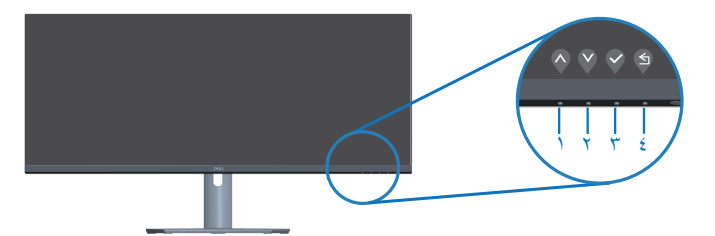

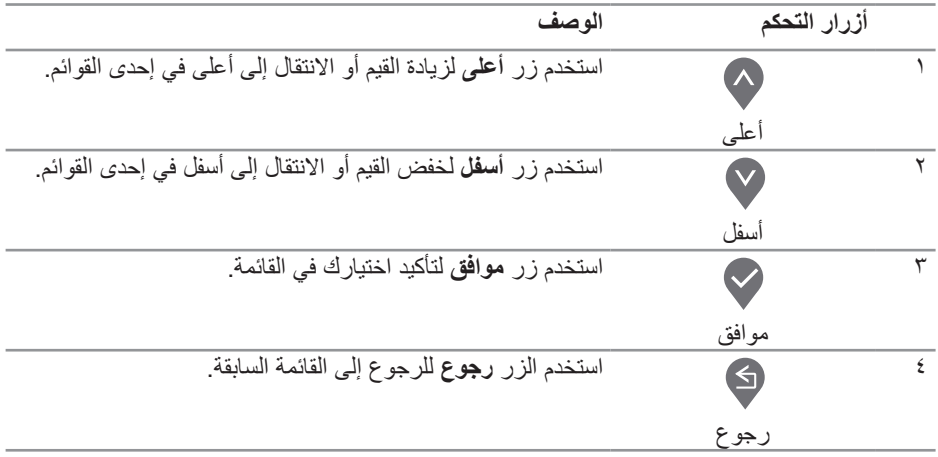

(dell

**استخدام قائمة المعلومات المعروضة على الشاشة**

<span id="page-33-1"></span>**الوصول إلى قائمة OSD**

- <span id="page-33-0"></span>**ًا حفظ أي تغييرات تقوم بها إذا انتقلت إلى قائمة أخرى، اخرج من قائمة OSD، مالحظة: يتم تلقائي ًا. أو انتظر حتى تختفي قائمة OSD تلقائي**
	- **-** اضغط على زر لعرض قائمة OSD الرئيسية.

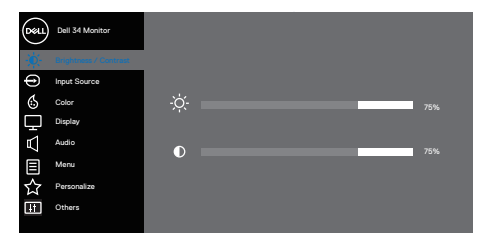

 $\begin{array}{ccc} \textcircled{\color{red}8} & \textcircled{\color{red}9} & \textcircled{\color{red}8} \end{array}$ 

- **-** اضغط على الزرين و للتنقل بين خيارات اإلعداد. عند التنقل من رمز إلى آخر، يتم تحديد اسم الخيار.
	- **-** اضغط على زر أو أو مرة واحدة لتنشيط الخيار المميز.
		- ّمة المطلوبة. **-** اضغط على الزرين و لتحديد المعل
- **-** اضغط على ، ثم استخدم الزرين و حسب المؤشرات في القائمة إلجراء التغييرات التي تريدها.
	- **-** حدد للرجوع إلى القائمة السابقة أو للقبول والرجوع إلى القائمة السابقة.

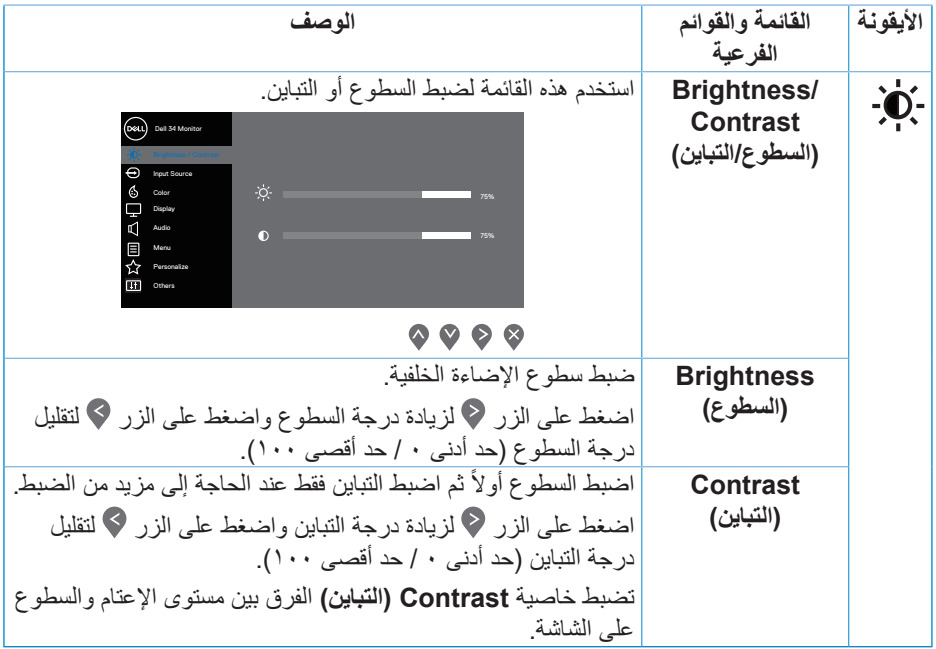

 $(DEIL)$ 

<span id="page-35-0"></span>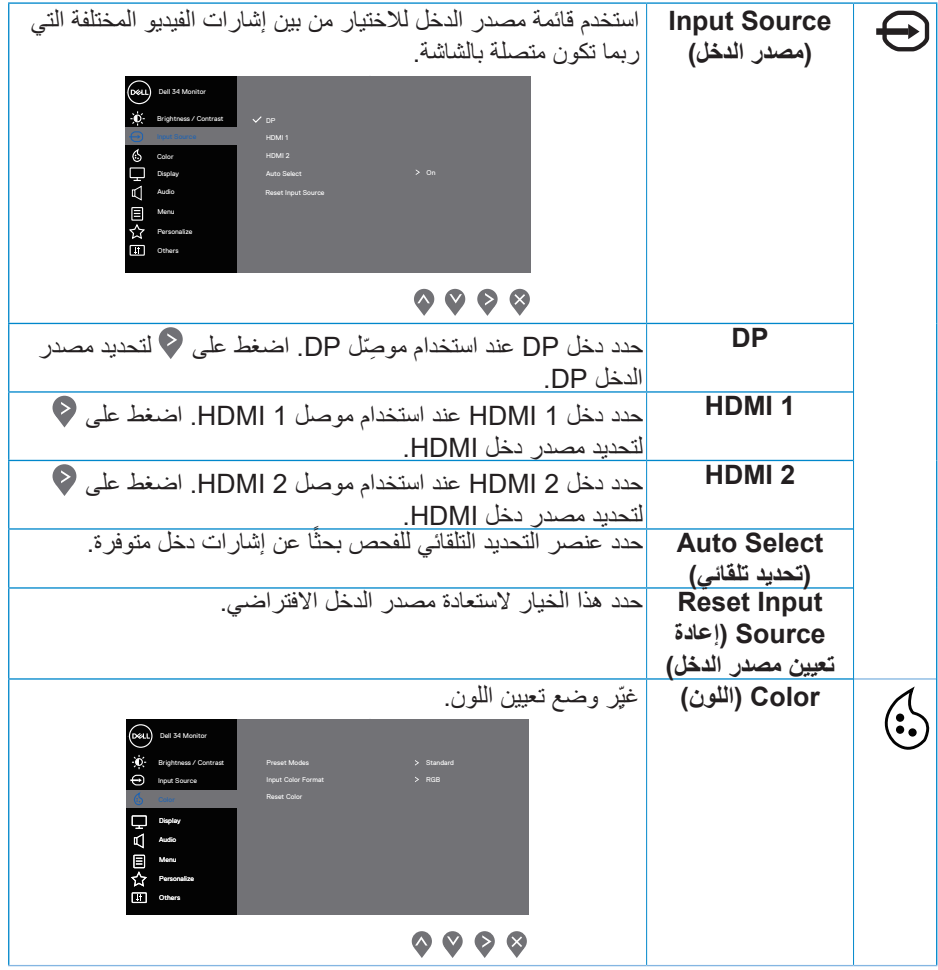

 $(1)$ 

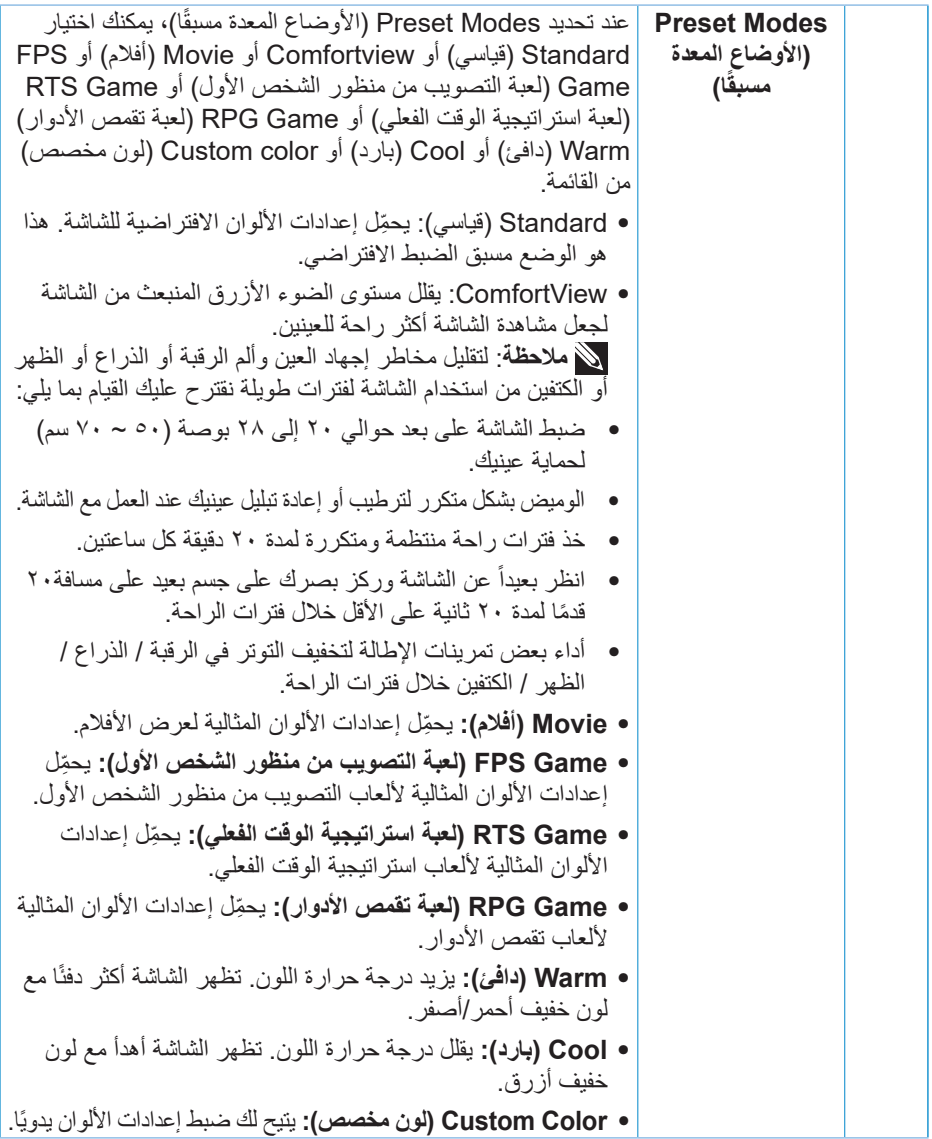

 $(DEIL)$ 

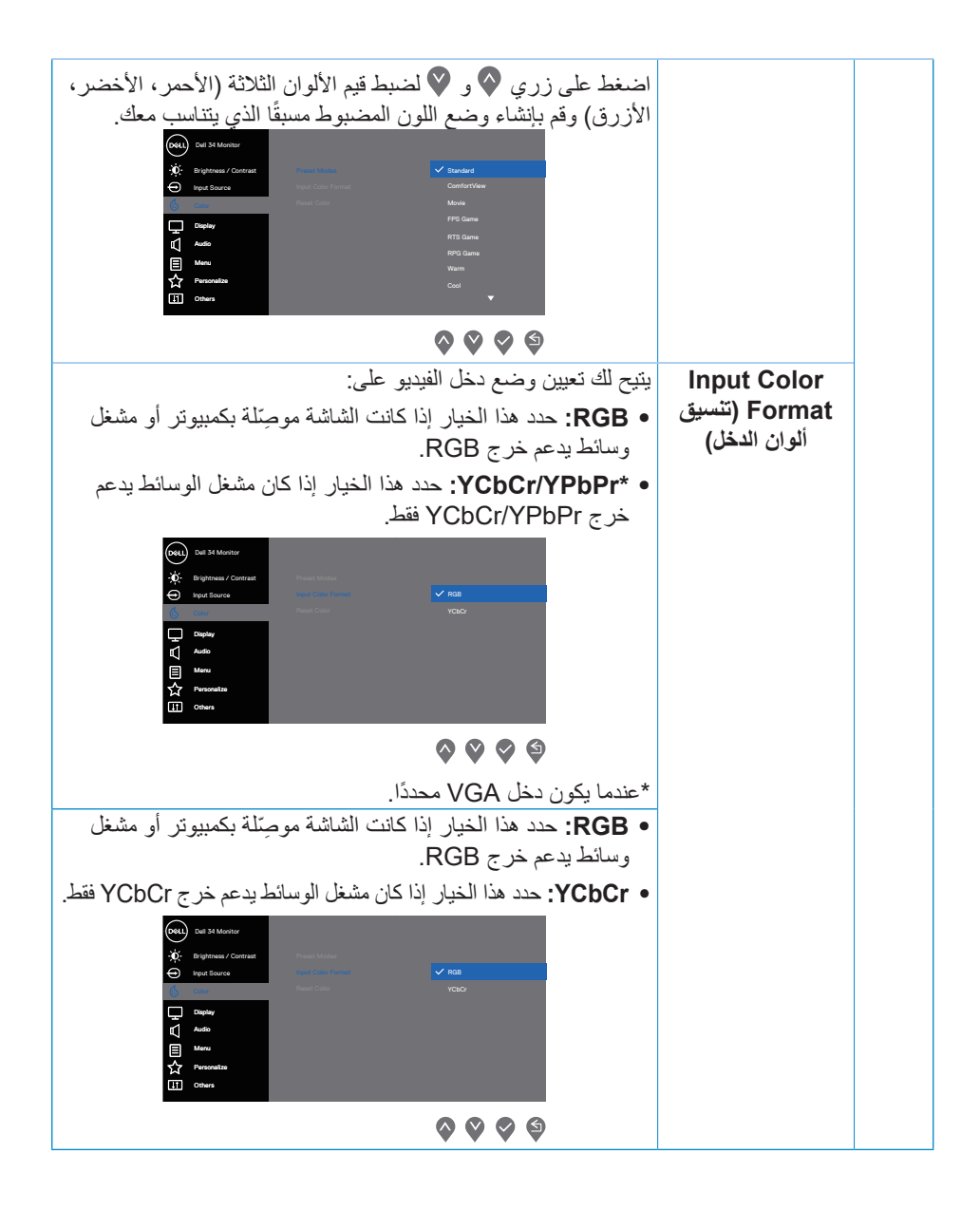

DELL

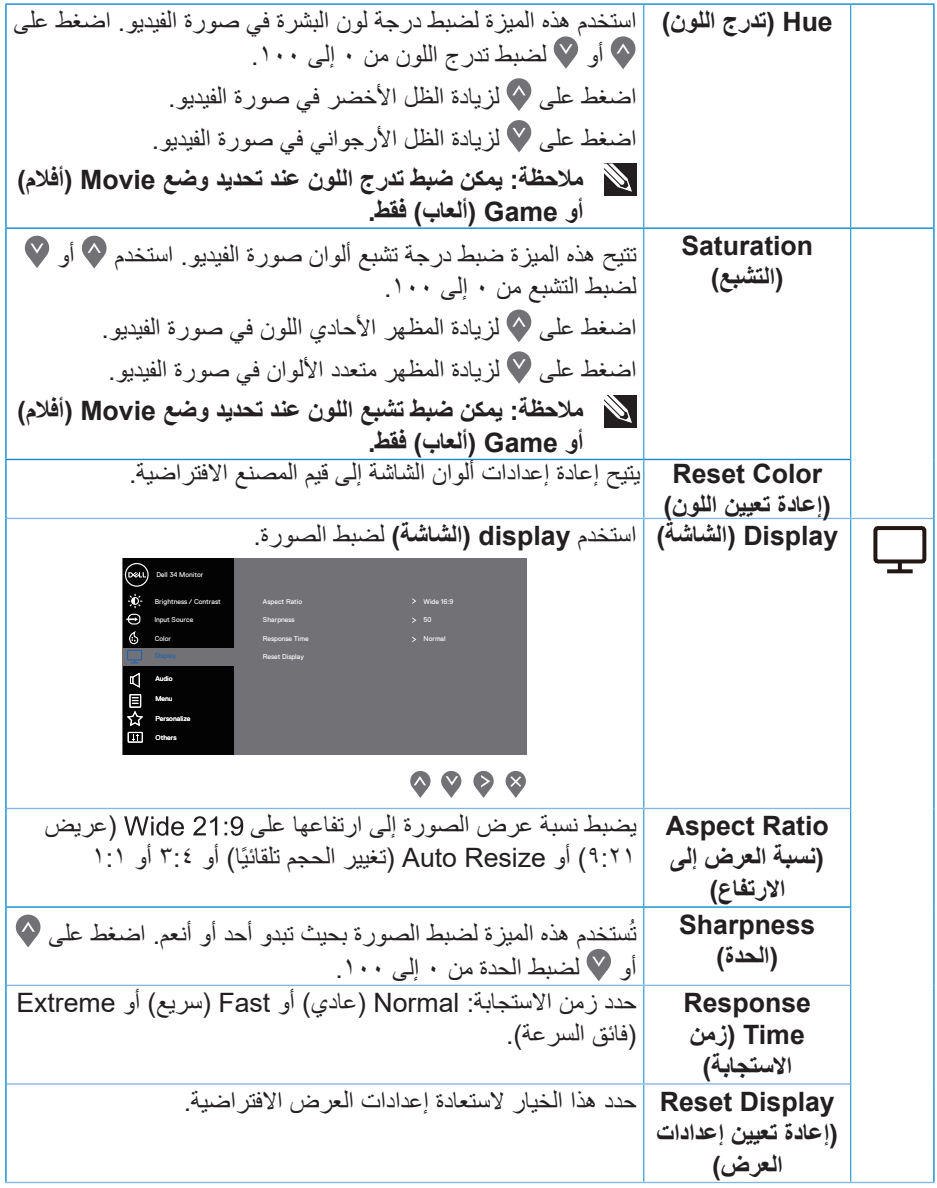

 $(2)$ 

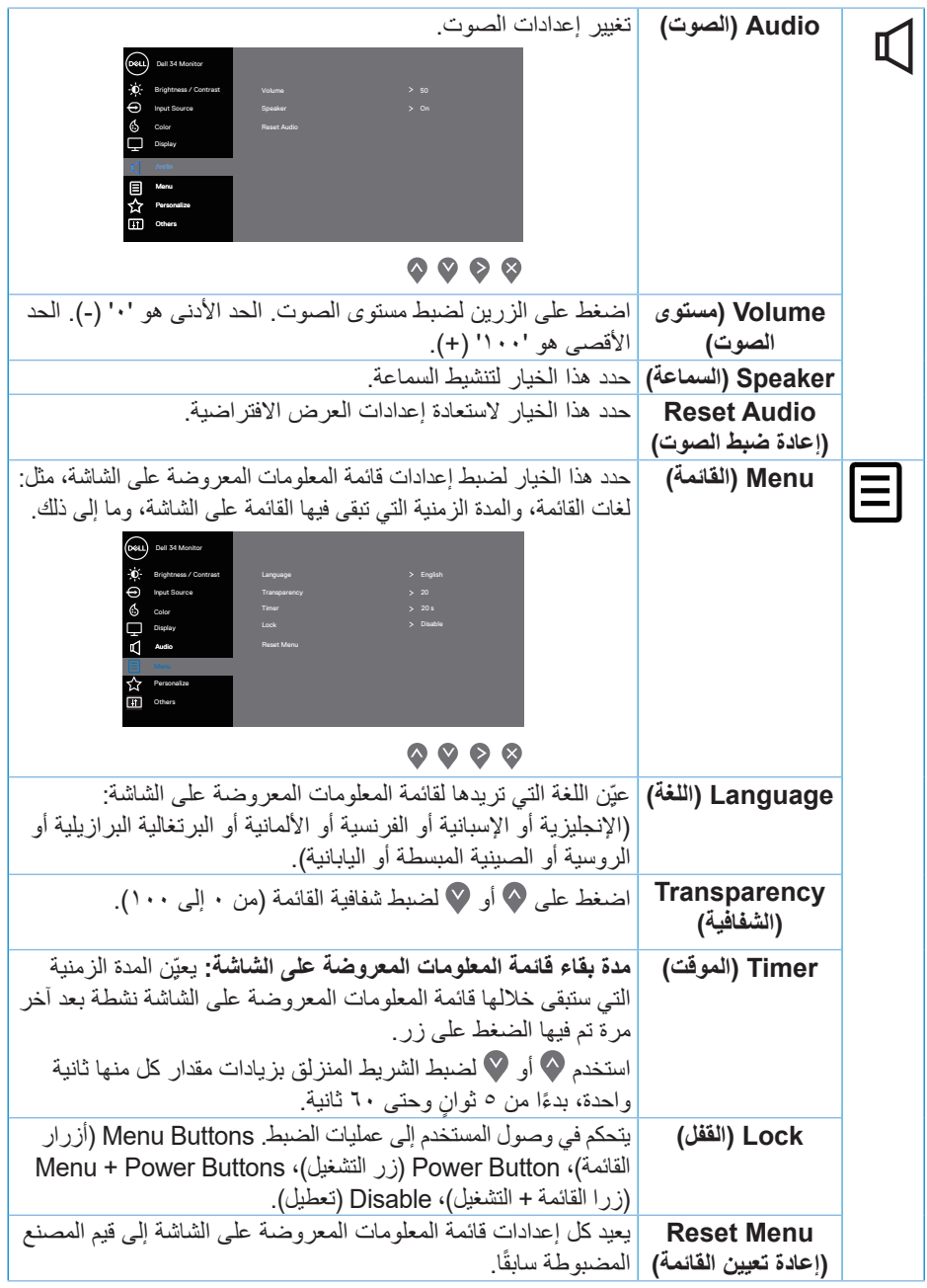

 $(1)$ 

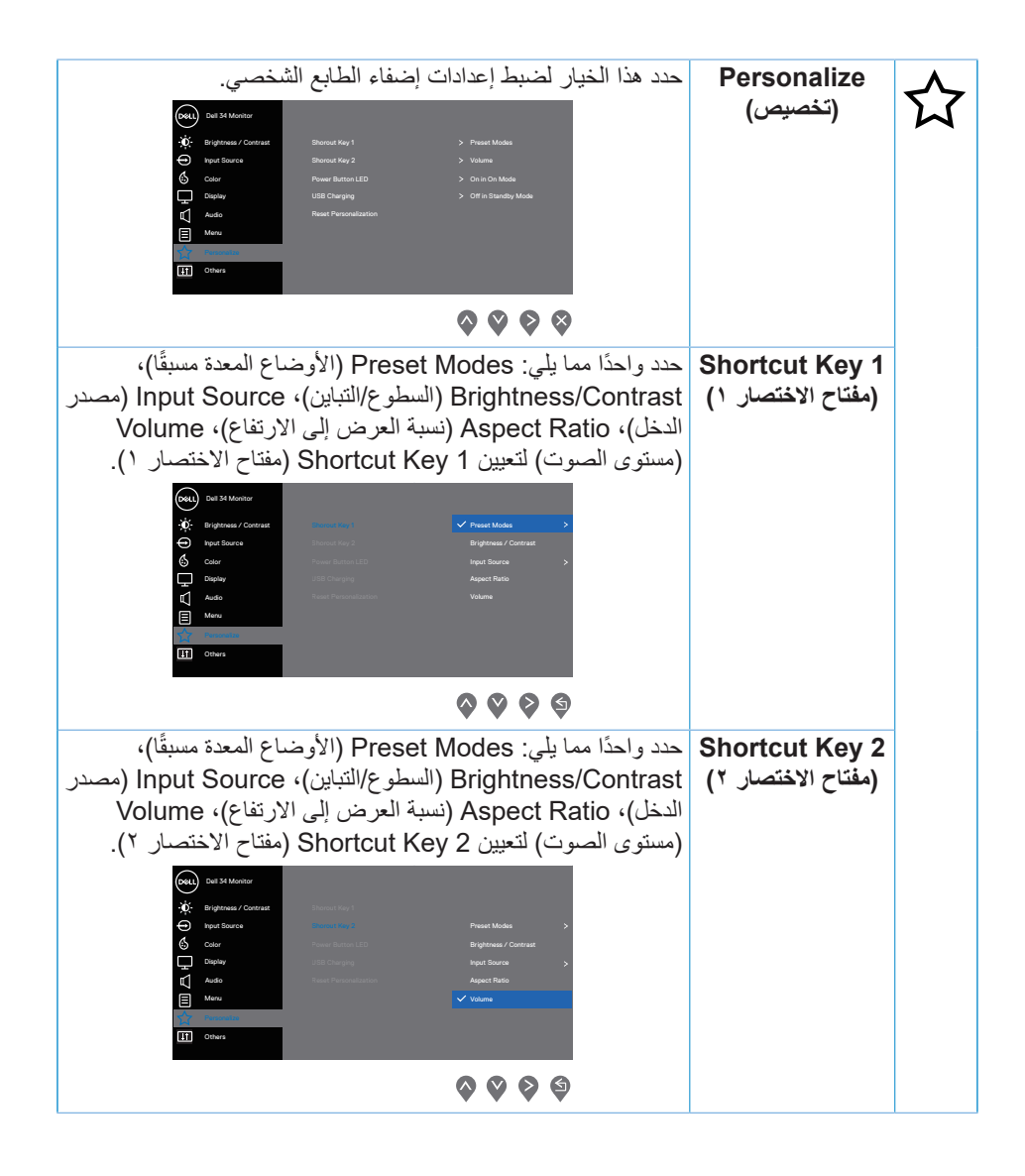

**D**<sup></sup>

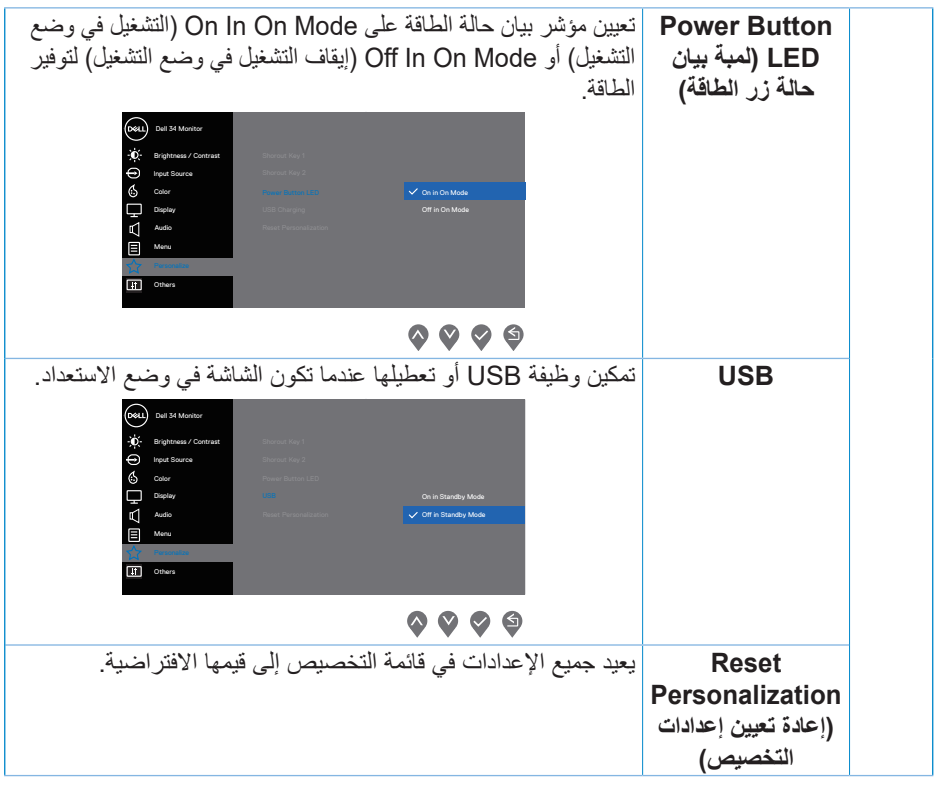

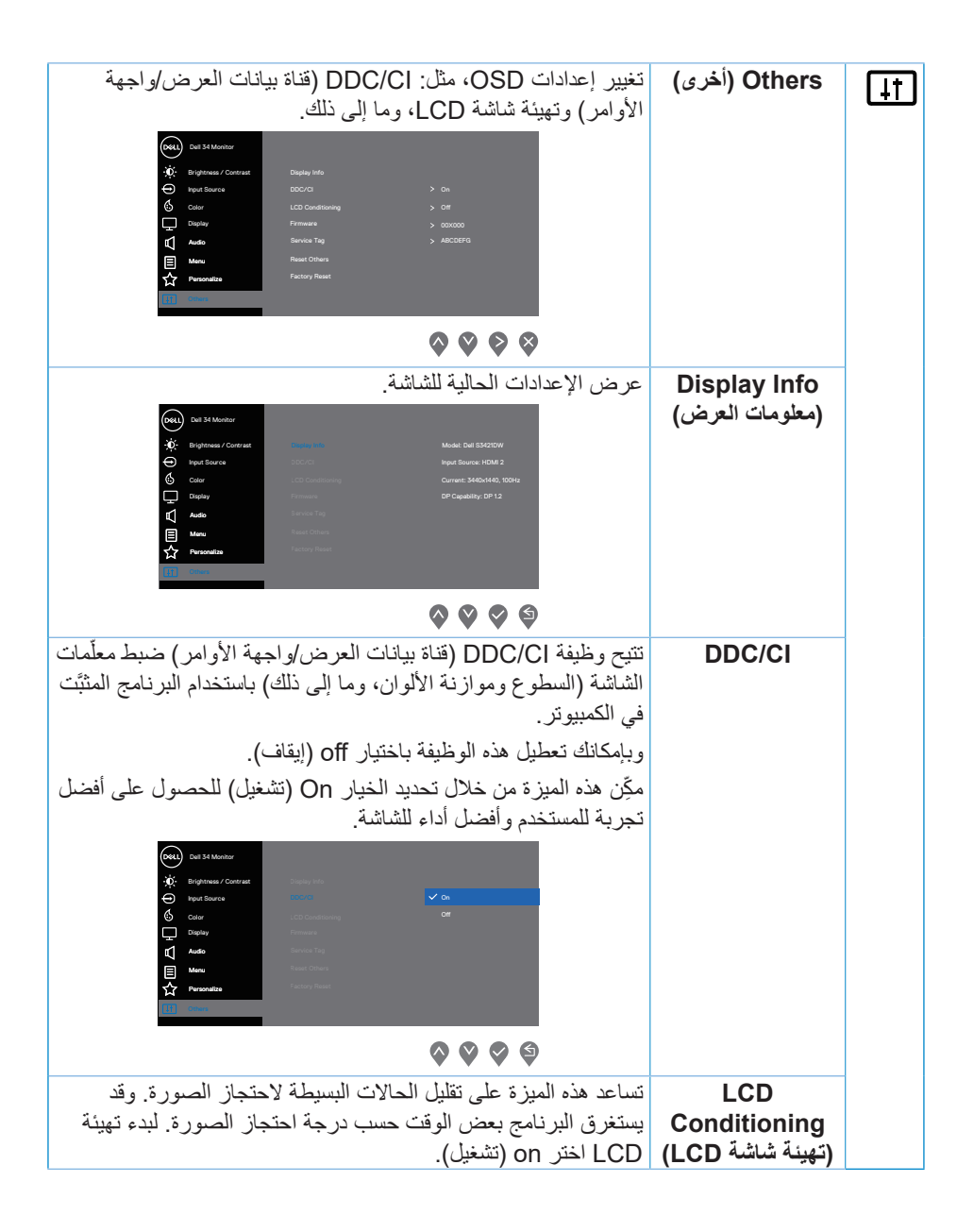

DELI

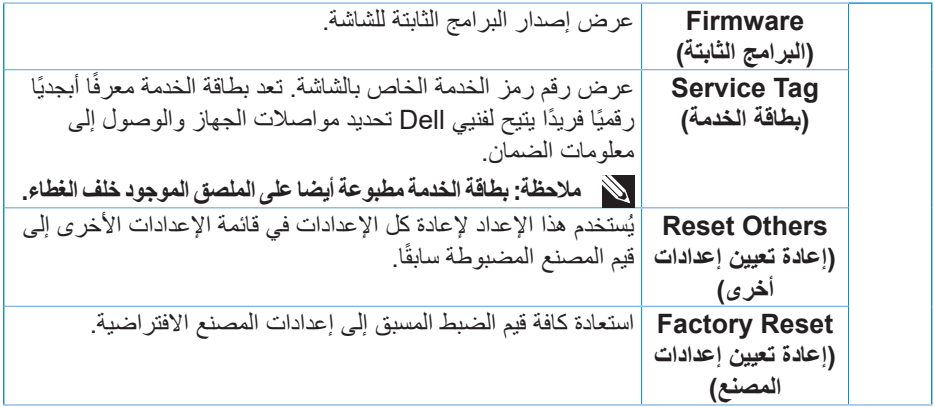

ملاحظة: تشتمل الشاشة على خاصية مدمجة لمعايرة السطوع تلقائياً لتعويض مدة تقادم لمبة بيان الحالة.

#### $(\sim$

**قفل زر القائمة والتشغيل**

<span id="page-44-0"></span>يمنع مستخدمين من الوصول إلى إعدادات قائمة OSD أو تغييرها في الشاشة. يتم تعطيل إعداد قفل زري القائمة والطاقة بشكل افتراضي.

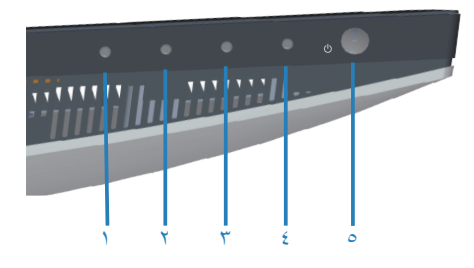

للدخول إلى قائمة القفل، اضغط مع االستمرار على زر **الخروج** )الزر 4 ٍ ( لمدة أربع ثوان ٍ . يظهر عندئذ رمز قائمة مقفلة في الجزء السفلي الأيمن من الشاشة.

**مالحظة: يمكن الوصول إلى القائمة المقفلة باستخدام هذه الطريقة عندما يكون زرا القائمة والطاقة في وضع إلغاء قفل.**

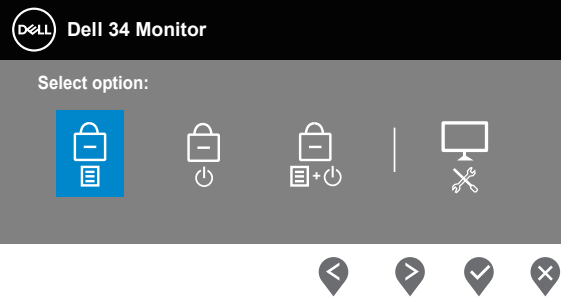

للوصول إلى قائمة إلغاء القفل، اضغط مع الاستمرار على زر الخروج (الزر ٤) لمدة أربع ثوان ٍ يظهر عندئذٍ رمز قائمة غير مقفلة في الجزء السفلي األيمن من الشاشة.

**مالحظة: يمكن الوصول إلى قائمة إلغاء القفل عندما يكون زرا القائمة والطاقة في وضع القفل.**

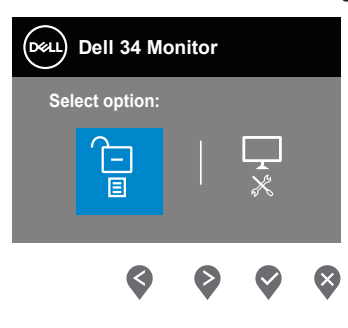

**D**<sup></sup>

توجد ثالثة خيارات للقفل.

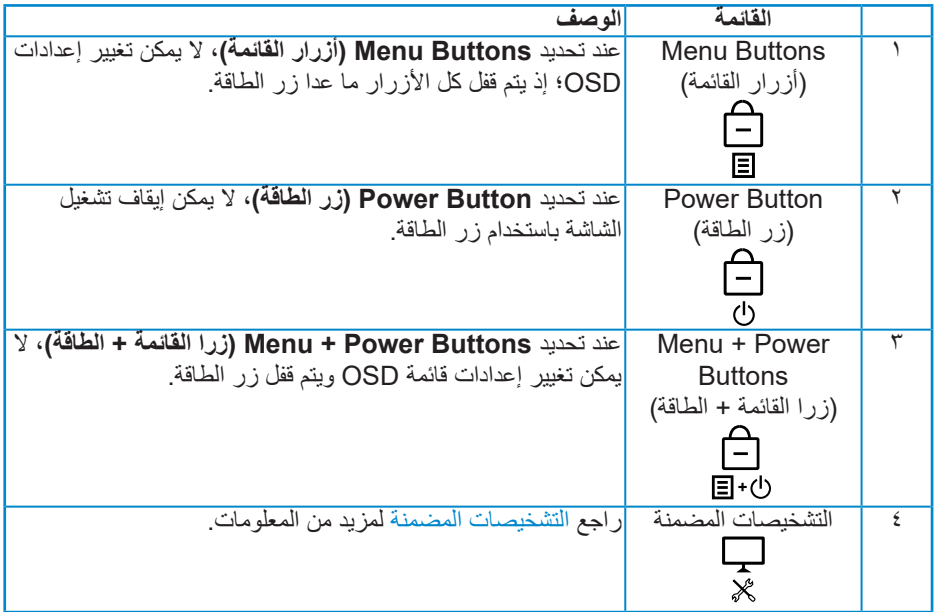

**مالحظة: للوصول إلى قائمة Lock( القفل( أو Unlock( إلغاء القفل(، اضغط مع االستمرار على زر الخروج )الزر 4 ٍ ( لمدة أربع ثوان.**

في السيناريوهات التالية، يظهر رمز في منتصف الشاشة:

- عند الضغط على زر السهم لاعلى (الزر ١) أو السهم لاسفل (الزر ٢) أو زر القائمة (الزر ٣) أو زر الخروج (الزر ٤). يشير ذلك إلى أن أزرار قائمة OSD في وضع القفل.
	- عند الضغط على زر الطاقة )الزر 5(. يشير ذلك إلى أن زر الطاقة في وضع القفل.
- عند الضغط على أي من األزرار الخمسة. يشير ذلك إلى أن أزرار قائمة OSD وزر الطاقة في وضع القفل.

 $DZL$ 

**إلغاء قفل أزرار قائمة OSD وزر الطاقة:**

- <span id="page-46-0"></span>**-** اضغط مع االستمرار على زر الخروج )الزر 4 ٍ ( لمدة أربع ثوان ٍ . تظهر عندئذ قائمة إلغاء القفل.
	- **-** حدد رمز إلغاء القفل إللغاء قفل األزرار في الشاشة.

#### **رسائل تحذير OSD**

عندما لا تدعم الشاشة وضع دقة معين، تظهر الرسالة التالية:

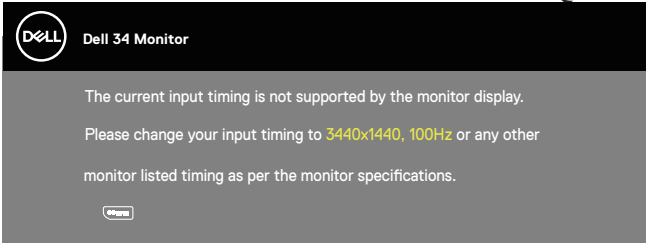

مما يعني تعذر تزامن الشاشة مع اإلشارة التي يتم استالمها من الكمبيوتر. راجع قسم [مواصفات الشاشة](#page-13-1) لمعرفة نطاقات الترددات األفقية والرأسية التي يمكن لهذه الشاشة التعرف عليها. الوضع الموصى به هو 3440 × .1440 قبل تعطيل وظيفة **CI/DDC( قناة بيانات العرض/واجهة األوامر(**، يتم عرض الرسالة التالية:

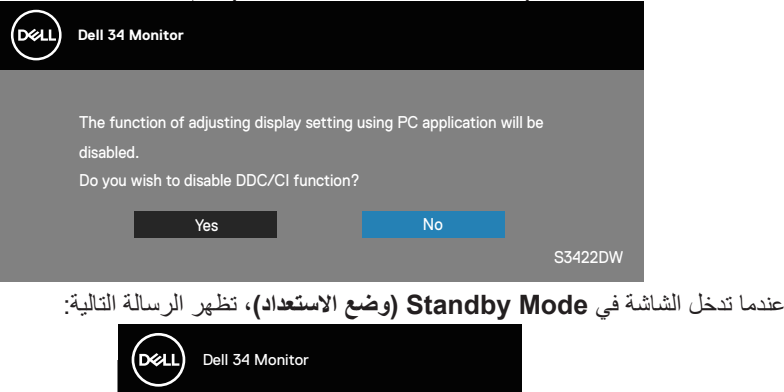

إذا ضغطت على أي زر آخر غير زر الطاقة، فستظهر الرسائل التالية حسب مصدر الدخل المحدد:

S3422DW

Entering Standby Mode.

 $\bigoplus$ 

**DGL** 

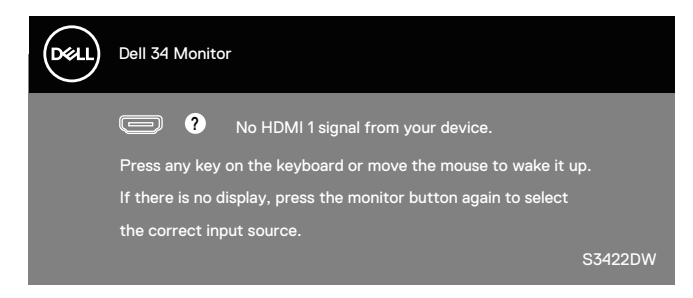

في حالة عدم توصيل كبل HDMI أو DP، يظهر مربع حوار متحرك كما هو موضح أدناه. ستدخل الشاشة في Standby Mode (وضع الاستعداد) بعد ٤ دقائق إذا تُركت في هذه الحالة.

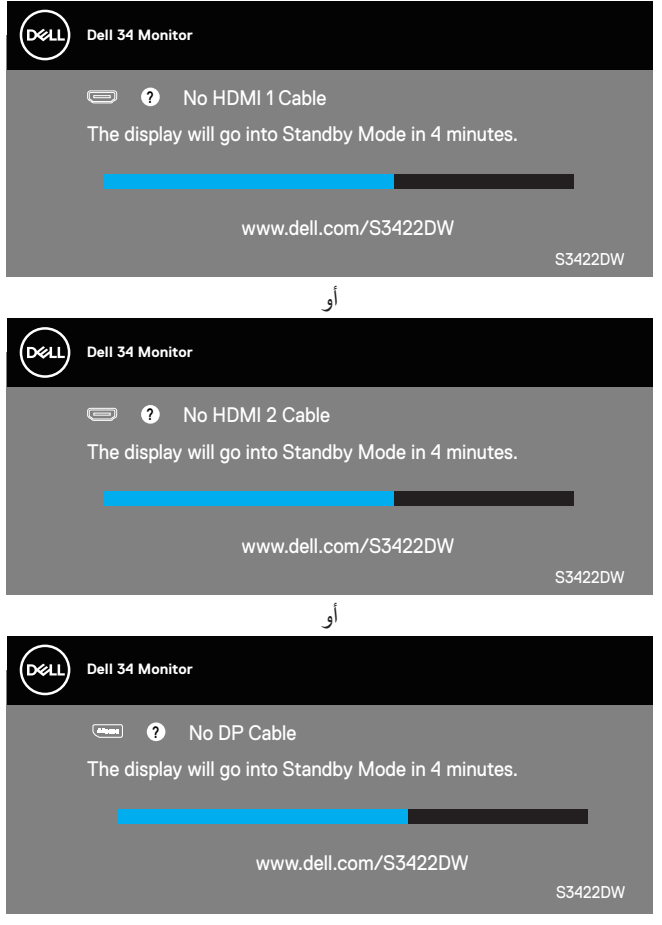

**DEL** 

ال تعمل وظائف OSD إال في وضع التشغيل العادي. وعند الضغط على أي زر في وضع إيقاف التنشيط، يتم عرض الرسالة التالية:

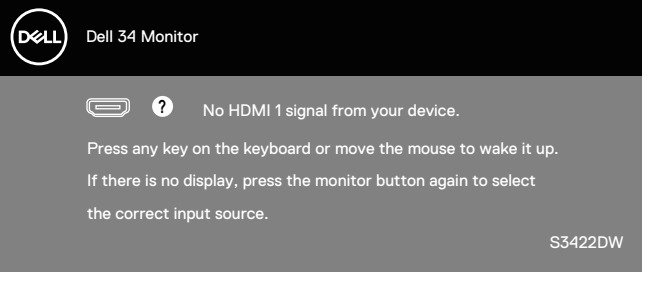

ّ نشِط الكمبيوتر والشاشة للوصول إلى قائمة المعلومات المعروضة على الشاشة. راجع قسم استكشاف الأخطاء وإصلاحها للاطلاع على مزيد من المعلومات.

DELI

**إعداد الشاشة**

#### **ضبط الحد األقصى للدقة**

لتعيين درجة الدقة القصوى للشاشة:

في 7 Windows و8 Windows و8.1 Windows و10 Windows:

- <span id="page-49-0"></span>**-** في 8 Windows و8.1 Windows فقط، حدد إمالة سطح المكتب للتبديل إلى سطح المكتب التقليدي.
	- **-** انقر بزر الماوس األيمن فوق سطح المكتب ثم انقر فوق **Resolution Screen( دقة الشاشة(**.
		- **-** انقر فوق القائمة المنسدلة ضمن قائمة دقة الشاشة وحدد **3440 x** .**1440**
			- **-** انقر فوق **OK( موافق(.**

إن لم يكن خيار **3440 x 1440** ً مدرجا ضمن الخيارات، فربما تكون بحاجة إلى تحديث مشغل برامج الرسوم الخاص بك. حسب الكمبيوتر الذي تستخدمه، نفِذ أحد الإجراءات التالية: ֧֦֧֖֚֚֚֡֝֝֬

في حالة استخدام كمبيوتر مكتبي أو محمول من Dell:

• انتقل إلى **www.dell.com/support، و**أدخل علامة خدمة الكمبيوتر التابع لك ثم نزّل أحدث إصدار من برنامج تشغيل بطاقة الرسومات.

في حالة استخدام كمبيوتر آخر غير Dell( محمول أو مكتبي(:

- ّ انتقل إلى موقع الدعم الفني للكمبيوتر التابع لك ونزل أحدث إصدارات برنامج تشغيل بطاقة الرسومات. ِ
	- ّ انتقل إلى موقع ويب بطاقة الرسومات ونزل أحدث إصدارات برنامج تشغيل بطاقة الرسومات. ِ

**ِ مزود بإمكانية االتصال باإلنترنت في حالة استخدام كمبيوتر مكتبي أو محمول من Dell ّ**

- انتقل إلى **www.dell.com/support، و**أدخل علامة الخدمة التابعة لك، ونزّل أحدث إصدار من برنامج تشغيل بطاقة الرسومات.
- **-** بعد تثبيت برامج التشغيل الخاصة بمهايئ الرسوم، أعد ضبط درجة الدقة على **3440 x 1440** مرة أخرى.
	- **ً مالحظة: إذا لم تكن قادرا على تعيين درجة الدقة على 3440 × ،1440 فالرجاء االتصال بشركة Dell لالستفسار عن مهايئ الرسومات الذي يدعم درجات الدقة هذه.**

**50 │ ةشاشلا ليغشت**

DØLI

**في حالة استخدام كمبيوتر مكتبي أو محمول أو بطاقة رسومات أخرى غير Dell**

في 7 Windows و8 Windows و8.1 Windows و10 Windows:

- <span id="page-50-0"></span>**-** في 8 Windows و8.1 Windows فقط، حدد إمالة سطح المكتب للتبديل إلى سطح المكتب التقليدي.
- **-** انقر بزر الماوس األيمن فوق سطح المكتب ثم انقر فوق **Personalization( إضفاء طابع شخصي(**.
	- **-** انقر فوق **Settings Display Change( تغيير إعدادات العرض(**.
		- **-** انقر فوق **Settings Advanced( إعدادات متقدمة(**.
- ِّع وحدة تحكم الرسومات من الوصف الوارد في الجزء العلوي من النافذة )على سبيل المثال: **-** حدد مصن NVIDIA وATI وIntel، وما إلى ذلك).
- **-** َّ ارجع إلى موقع ويب موفر بطاقة الرسومات للحصول على برنامج تشغيل محدث )على سبيل المثال: **[com.ATI.www](http://www.ATI.com)** أو **[com.AMD.www](http://www.NVIDIA.com)**).
- **-** بعد تثبيت برامج التشغيل الخاصة بمهايئ الرسوم، أعد ضبط درجة الدقة على **3440 x 1440** مرة أخرى.

**DGL** 

**استخدام اإلطالة المائلة والرأسية**

<span id="page-51-0"></span>**مالحظة: تنطبق هذه القيم على الحامل المرفق بالشاشة. لتثبيت الشاشة باستخدام حامل آخر راجع الوثائق المصاحبة للحامل.**

**اإلطالة المائلة**

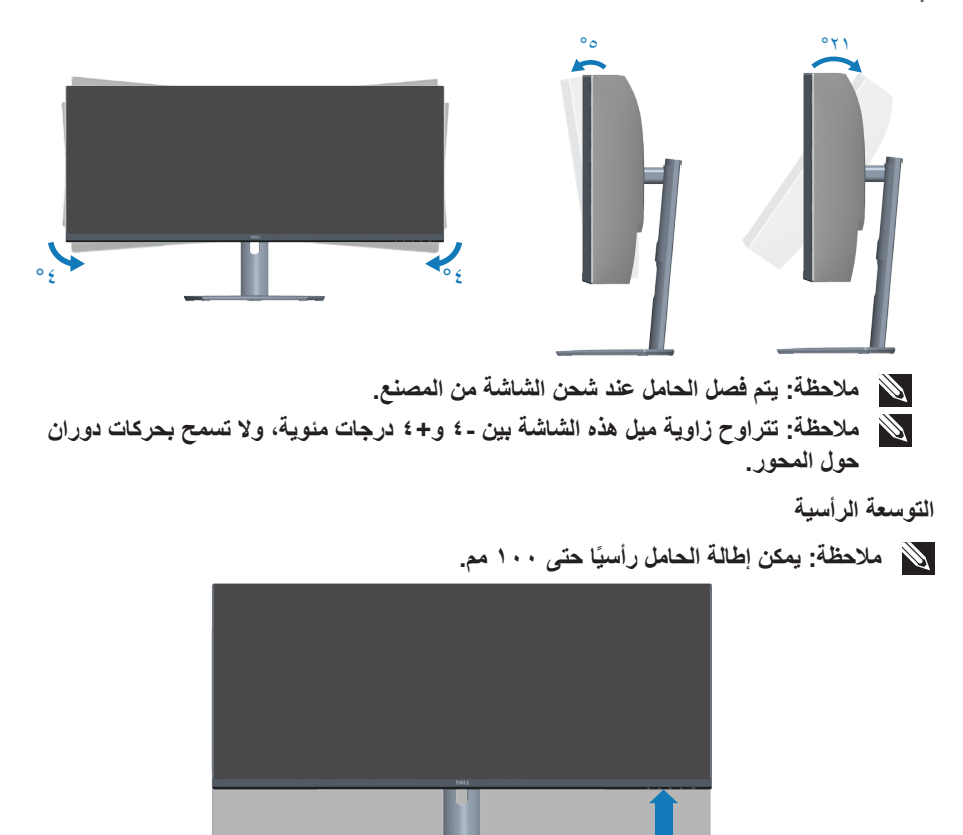

DELL

۱۰۰مم

# **استكشاف األخطاء وإصالحها**

<span id="page-52-0"></span>**تحذير: قبل الشروع في تنفيذ أي من اإلجراءات الواردة في هذا القسم، يرجى اتباع** [تعليمات األمان](#page-60-1)**.**

#### <span id="page-52-1"></span>**االختبار الذاتي**

توفر الشاشة خاصية االختبار الذاتي التي تسمح بالتحقق مما إذا كانت تعمل بشكل صحيح. إذا تم توصيل الشاشة والكمبيوتر بشكل صحيح لكن الشاشة ما زالت مظلمة، فقم بتشغيل االختبار الذاتي للشاشة عن طريق تنفيذ الخطوات التالية:

- **-** أوقف تشغيل الكمبيوتر والشاشة.
- **-** افصل كل كبالت الطاقة من الشاشة. وفي هذه الحالة، يجب عدم إجراء أي شيء بالكمبيوتر.
	- ّل الشاشة. **-** ِشغ

إذا كانت الشاشة تعمل بشكل صحيح، فستكتشف عدم وجود إشارة وستعرض إحدى الرسائل التالية. أثناء الوجود في وضع الاختبار الذاتي، تبقى لمبة بيان حالة الطاقة باللون الأبيض.

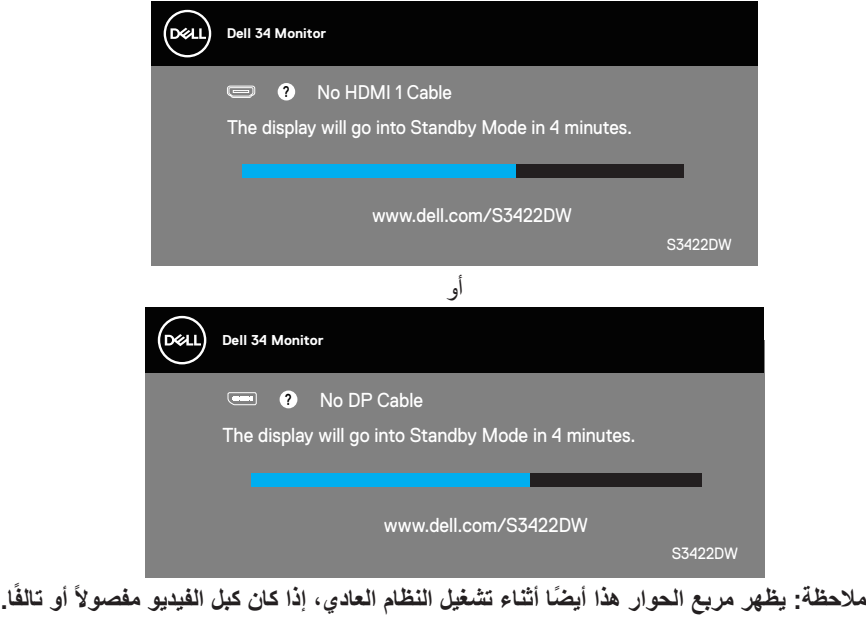

استكشاف الأخطاء وإصلاحها │ 7°

DELI

**-** أوقف تشغيل الشاشة وأعد توصيل كبل الفيديو، ثم قم بتشغيل الكمبيوتر والشاشة. إذا بقيت الشاشة سوداء بعد إعادة توصيل الكبالت، تحقق من موصل الفيديو والكمبيوتر.

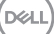

#### **التشخيصات المضمنة**

<span id="page-54-0"></span>تشتمل الشاشة على أداة تشخيص مضمنة تساعد على تحديد ما إذا كانت الحالة غير الطبيعية التي تتعرض لها الشاشة متأصلة فيها أو في الكمبيوتر أو بطاقة الفيديو.

**مالحظة: يمكن تشغيل التشخيصات المضمنة فقط عند توصيل كبل الفيديو مع كون الشاشة في وضع االختبار الذاتي.**

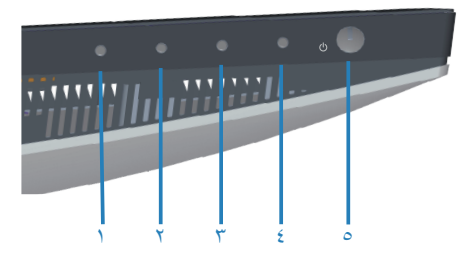

لتشغيل التشخيصات المضمنة:

- **-** تأكد من نظافة الشاشة )عدم وجود جسيمات أتربة على سطح الشاشة(.
- **-** ٍ افصل كبل )كبالت( الفيديو من الجانب الخلفي للكمبيوتر أو الشاشة. تدخل الشاشة عندئذ في وضع االختبار الذاتي.
- **-** اضغط مع االستمرار على زر الخروج )الزر 4 ٍ ( لمدة أربع ثوان للدخول إلى قائمة قفل/إلغاء قفل OSD.

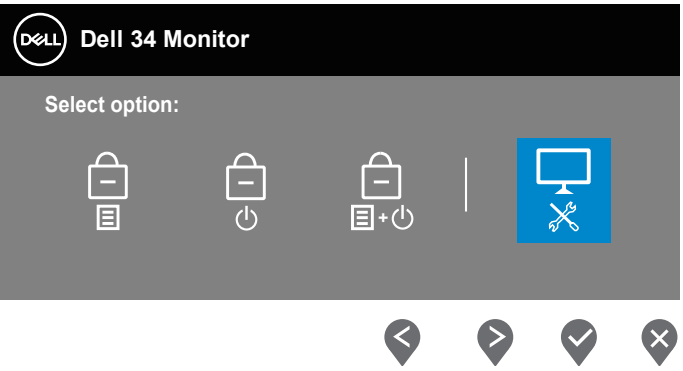

**DGL** 

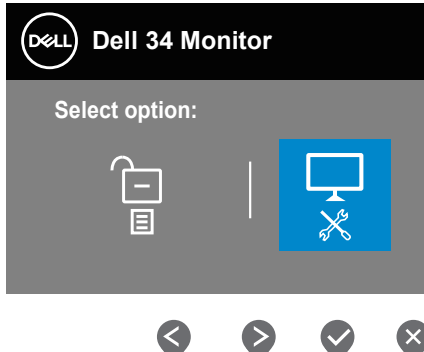

- **-** حدد رمز لتشغيل التشخيصات المضمنة.
- افحص الشاشة بعناية بحثًا عن أي حالة غير طبيعية<sub>.</sub>

 $(\times)$ 

- **-** اضغط مرة أخرى على زر السهم ألعلى )الزر 1( في الغطاء الخلفي. يتغير لون الشاشة إلى اللون الرمادي.
	- افحص الشاشة بحثًا عن أي شيء غير طبيع<u>ي</u>.
	- **-** كرر الخطوتين 6 و7 لفحص الشاشة باللون األحمر واألزرق واألسود واألبيض وشاشات أنماط عرض النصوص.

يكتمل االختبار عند ظهور شاشة نمط عرض النص. للخروج، اضغط مرة أخرى على زر السهم ألعلى )الزر 1(. إذا لم تكتشف أي شيء غير طبيعي في الشاشة عند استخدام أداة التشخيص المضمنة، فإن الشاشة تعمل بشكل صحيح. تحقق من بطاقة الفيديو والكمبيوتر.

DELI

#### **المشكالت الشائعة**

<span id="page-56-0"></span>يحتوى الجدول التالي على معلومات عامة عن مشكالت الشاشة الشائعة المحتمل مواجهتها والحلول الممكنة:

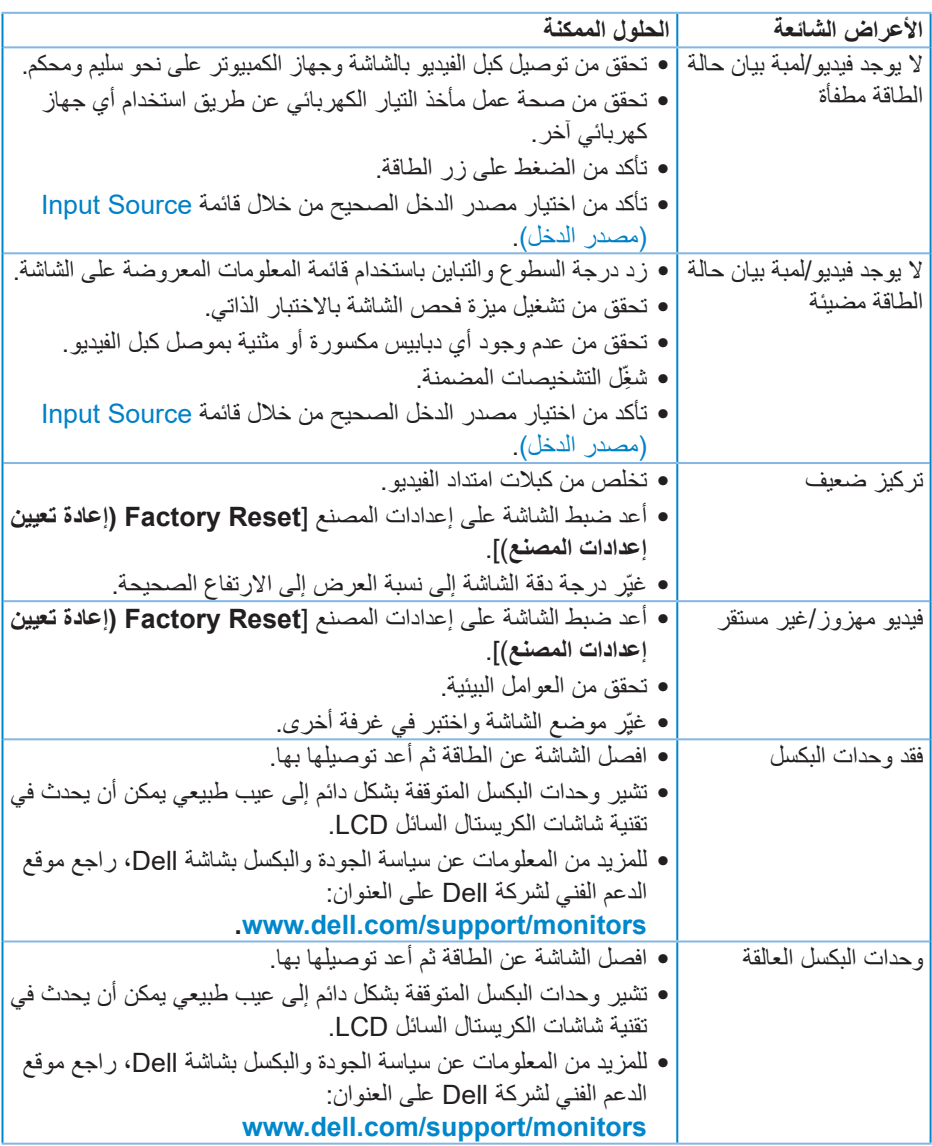

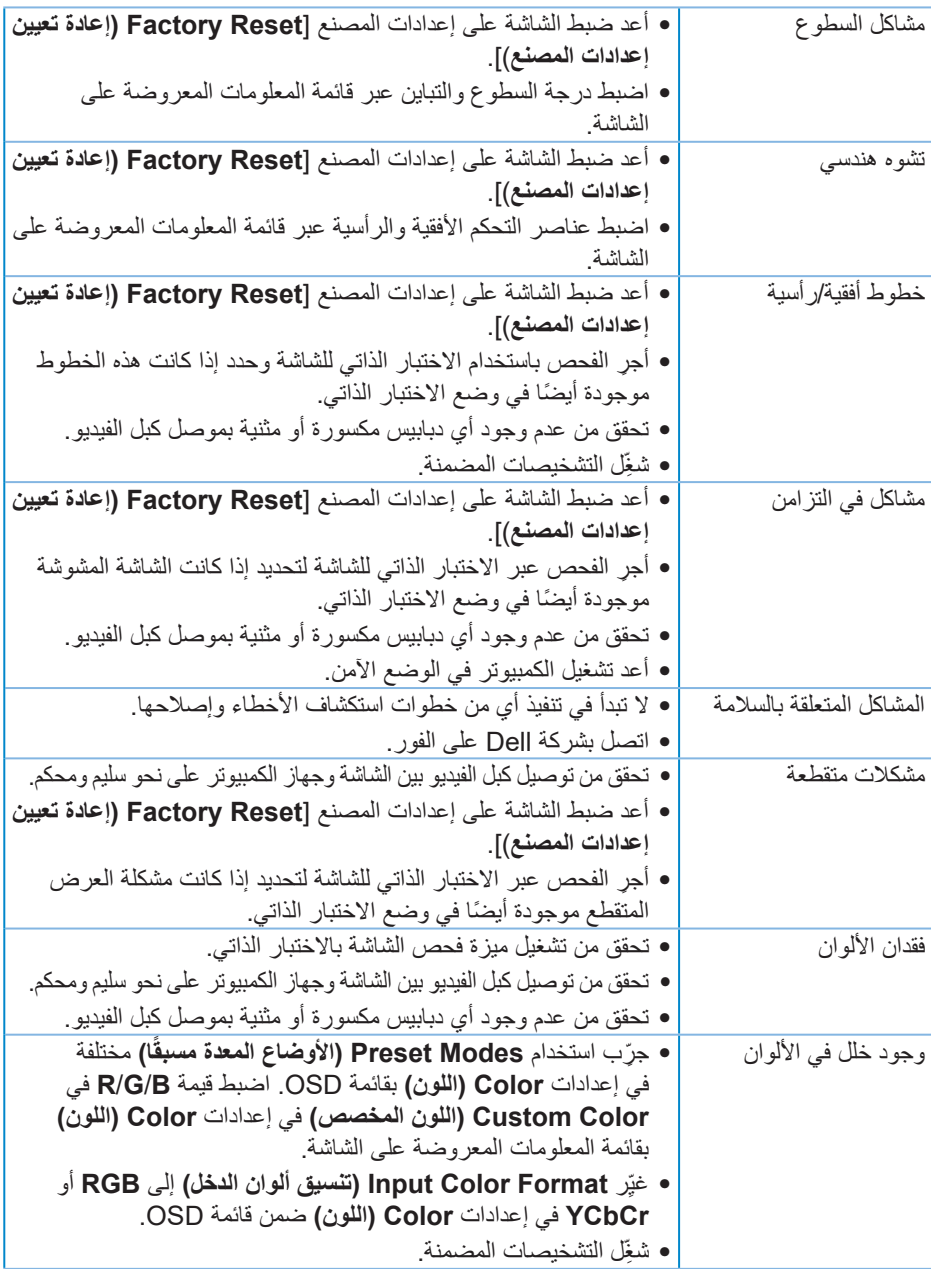

 $($ DELL

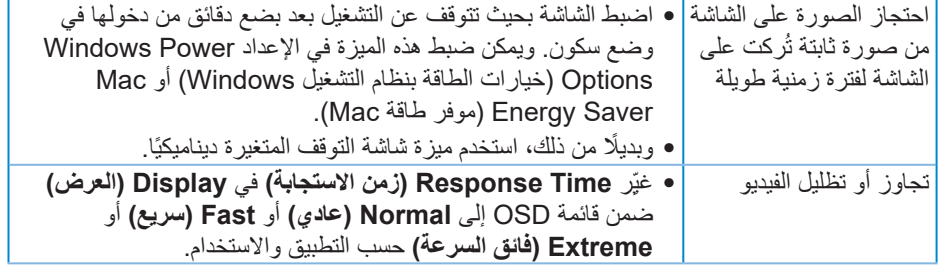

 $(1)$ 

**مشاكل خاصة بالمنتج**

<span id="page-59-0"></span>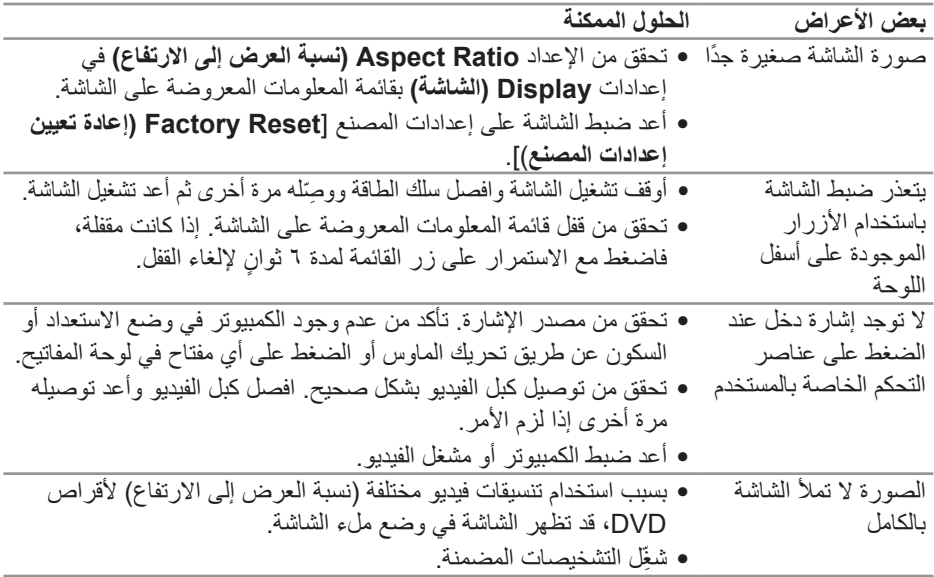

### <span id="page-60-1"></span>**الملحق**

#### **تعليمات األمان**

#### <span id="page-60-0"></span>**تحذير: قد يؤدي استخدام عناصر تحكم أو عمليات ضبط أو إجراءات أخرى غير المحددة في هذا المستند إلى التعرض إلى صدمة أو مخاطر كهربائية و/أو مخاطر ميكانيكية.**

لالطالع على معلومات حول تعليمات السالمة، راجع **معلومات السالمة والبيئة والتنظيم )SERI)**.

**إشعارات لجنة االتصاالت الفيدرالية )الواليات المتحدة فقط( والمعلومات التنظيمية األخرى**

لالطالع على إشعارات لجنة االتصاالت الفيدرالية )FCC )والمعلومات التنظيمية األخرى، راجع موقع ويب االلتزام التنظيمي على **[compliance\\_regulatory/com.dell.www](http://www.dell.com/regulatory_compliance)**

يرجى اتباع إرشادات السالمة هذه للحصول على أفضل أداء وعمر طويل لجهاز العرض:

- **-** يجب تركيب مخرج المقبس في مكان يقع بالقرب من الجهاز يسهل الوصول إليه.
	- **-** يمكن تثبيت الجهاز على الحائط أو السقف في وضع أفقي.
	- **-** الشاشة مزودة بمقبس أرضي ثالثي، وهو مقبس مزود بسن )أرضي( إضافي.
		- **-** تجنب استخدام هذا المنتج بالقرب من الماء.
- اقرأ هذه التعليمات بعناية<sub>.</sub> واحتفظ بهذه الوثيقة للرجوع إليها مستقبلاً. اتبع جميع التحذيرات والتعلي*م*ات الموضحة على المنتج.
	- **-** قد يتسبب ضغط الصوت المرتفع من سماعات األذن أو سماعات الرأس في اإلضرار بحاسة السمع أو فقدانها. يزيد ضبط موازن الصوت لأقصى حد من جهد خرج سماعة الأذن وسماعة الرأس ومن مستوى ضغط الصوت.

**DGL** 

#### <span id="page-61-1"></span>**االتصال بشركة Dell**

**للعمالء في الواليات المتحدة، اتصل على DELL-WWW800-( 800-999-3355).**

<span id="page-61-0"></span>**مالحظة: إذا لم يكن لديك اتصال نشط باإلنترنت، يمكنك العثور على معلومات االتصال في فاتورة الشراء أو قائمة محتويات العبوة أو اإليصال أو كتالوج منتجات Dell.**

توفر Dell العديد من خيارات الدعم والخدمة، سواء عبر اإلنترنت أو الهاتف. إال أن توفر هذه الخدمات يختلف حسب البلد والمنتج، ومن ثم قد ال يتوفر بعضها في منطقتك.

للحصول على محتوى دعم الشاشة عبر اإلنترنت:

**-** تفضل بزيارة **[monitors/support/com.dell.www](http://www.dell.com/support/monitors)**

لالتصال بشركة Dell بشأن المبيعات أو الدعم الفني أو خدمة العمالء:

- **-** تفضل بزيارة **[support/com.dell.www](http://www.dell.com/support/monitors)**
- **-** تحقق من البلد أو المنطقة التي توجد بها من القائمة المنسدلة **/Country A Choose Region ً( اختر بلدا/منطقة(** في الجزء السفلي من الصفحة.
	- **-** انقر فوق **Us Contact( اتصل بنا(** في الجانب األيسر من الصفحة.
		- **-** حدد رابط الخدمة أو الدعم المناسب الحتياجاتك.
			- **-** اختر الطريقة التي تفضلها لالتصال بالشركة.

**قاعدة بيانات منتجات االتحاد األوروبي بشأن ملصق الطاقة وورقة معلومات المنتج**

#### **https://eprel.ec.europa.eu/gr/428231 :S3422DW**

DELI

#### **خطر عدم االستقرار.**

<span id="page-62-0"></span>قد يسقط المنتج مسببًا إصابة شخصية بالغة او الوفاة. لمنع الإصابة، يجب إحكام تثبيت هذا المنتج على الأرضية/ الحائط وفقًا لتعليمات التركيب.

قد يسقط منتج مسببًا إصبابة شخصية بالغة او الوفاة. يمكن تفادي العديد من الإصبابات، وبخاصة تلك التي تلحق باألطفال، من خالل مراعاة عدد من االحتياطات اليسيرة، مثل: احرص دائمًا على استخدام خزانات او حوامل او طرق تركيب موصى بها من مصنِّع المنتج. ّ ً احرص دائما على استخدام قطعة أثاث يمكنها دعم المنتج بأمان. ً احرص دائما على عدم بروز المنتج من حافة قطعة األثاث الداعمة. احرص دائمًا على توعية الأطفال بأخطار التسلق على قطعة الأثاث للوصول إلى المنتج أو عناصر التحكم به. احر ص دائمًا على تنظيم الأسلاك و الكبلات الموصَّلة بالمنتج بحيث لا يمكن التعثر بها أو سحبها أو شدها. لا تضع منتجًا أبدًا في مكان غير مستقر . لا تضع منتجًا أبدًا على قطعة أثاث طويلة (مثل: خزانة ملابس أو خزانة كتب) دون تثبيت كل من قطعة الأثاث والمنتج في دعامة مناسبة.

ً ال تضع المنتج أبدا على قماش أو مواد أخرى قد تقع بين المنتج وقطعة األثاث الداعمة.

لا تضع أبدًا أي عناصر قد تغري الأطفال بالتسلق: كدُمي وعناصر تحكم، فوق المنتج أو قطعة الأثاث التي تم وضع المنتج عليها.

إذا كنت هناك نية إلبقاء المنتج الحالي في مكانه أو تغيير مكانه، ينبغي مراعاة االعتبارات نفسها الواردة أعاله.

**DGL**